智能驱动系统,全球服务网络

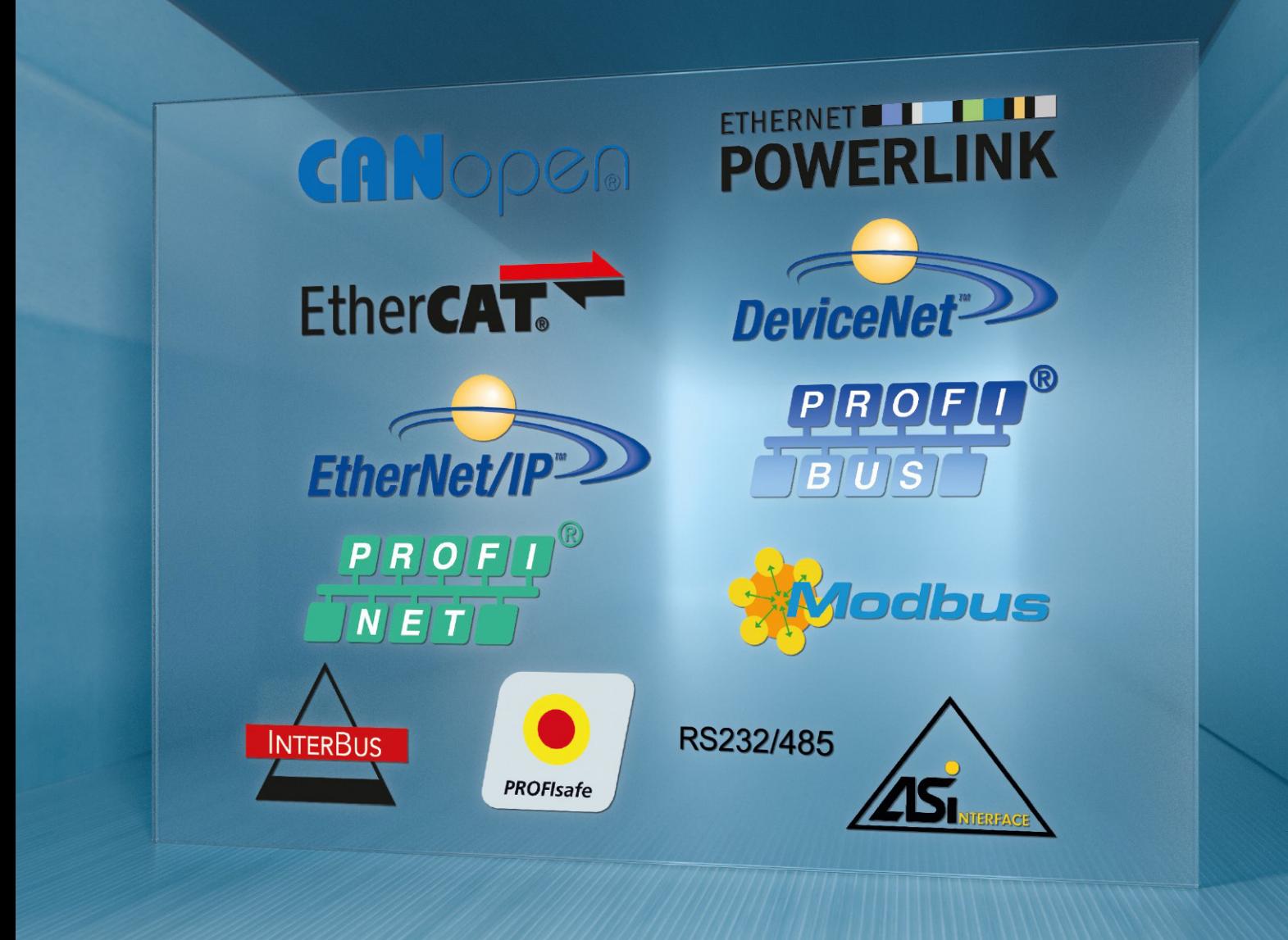

**CN BU 2700 PROFIBUS DP** 总线接口 **NORD** 变频器补充手册

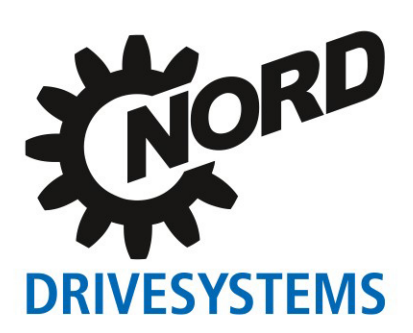

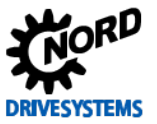

# 目录

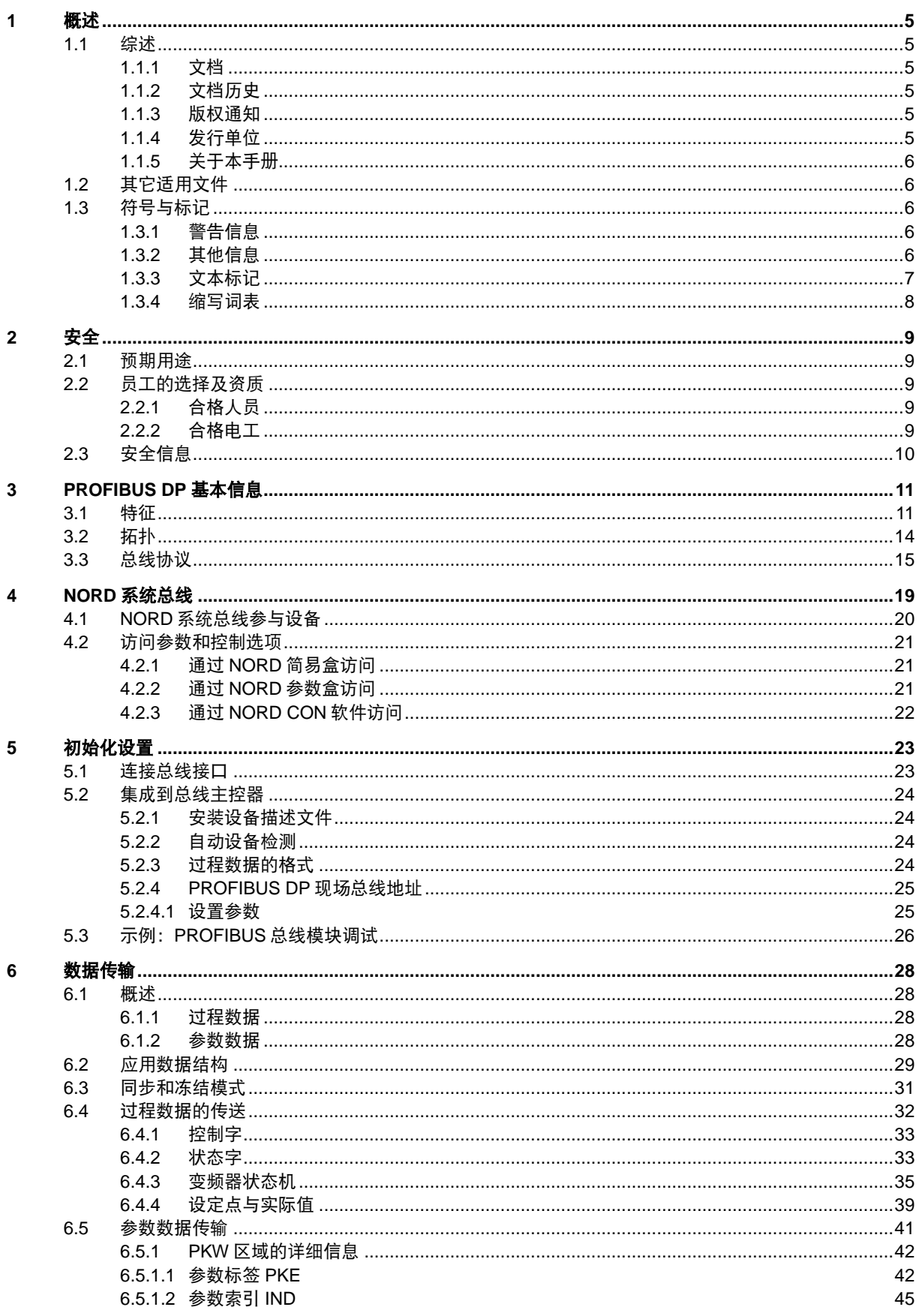

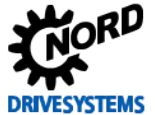

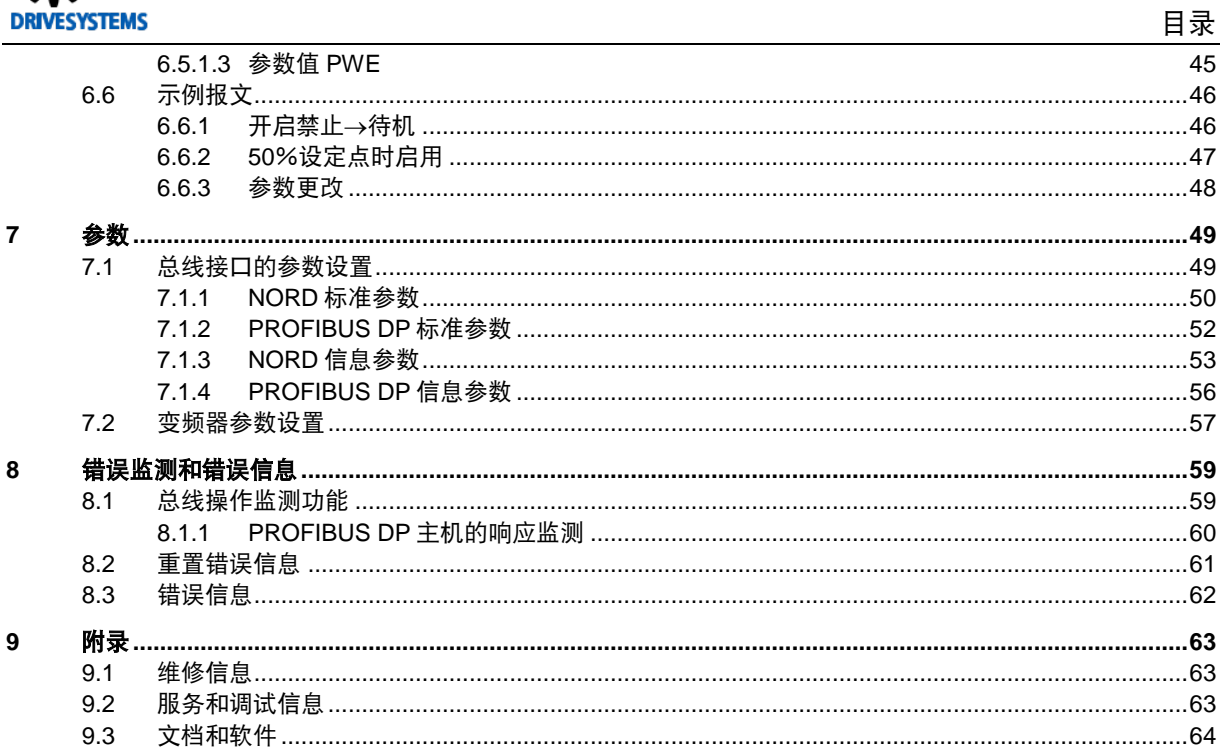

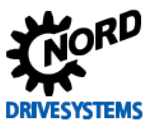

# 插图目录

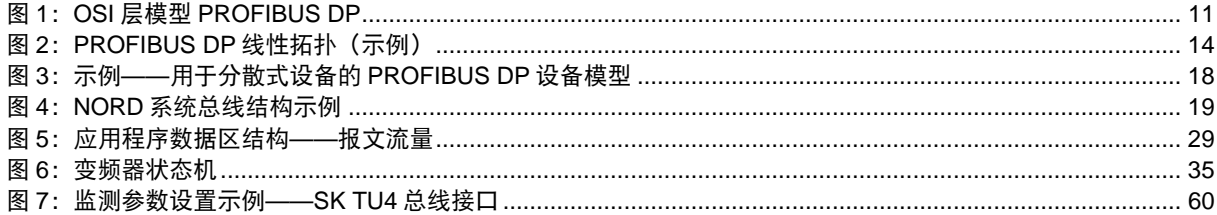

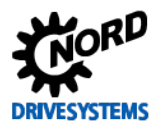

# <span id="page-4-0"></span>**1** 概述

#### <span id="page-4-1"></span>**1.1** 综述

#### <span id="page-4-2"></span>**1.1.1** 文档

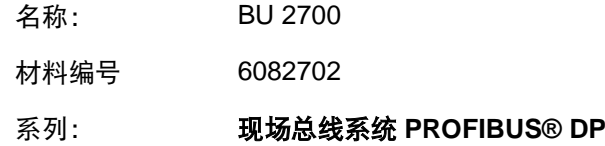

#### <span id="page-4-3"></span>**1.1.2** 文档历史

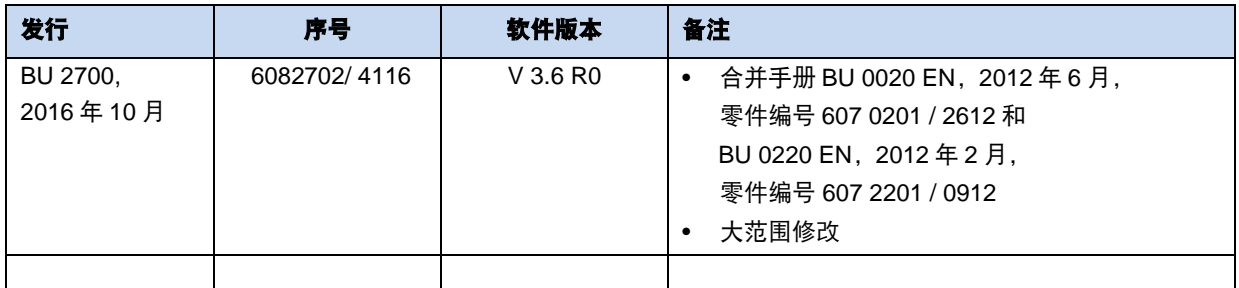

#### <span id="page-4-4"></span>**1.1.3** 版权通知

作为此处描述的设备或功能的重要组成部分,该文档必须以适当的方式交给所有用户。 禁止对文档进行任何编辑或修改或者改作其它用途。

#### <span id="page-4-5"></span>**1.1.4** 发行单位

#### **Getriebebau NORD GmbH & Co. KG**

Getriebebau-Nord-Straße 1

22941 Bargteheide, 德国

<http://www.nord.com/>

电话: +49 (0) 45 32 / 289-0

传真: +49(0)45 32 / 289-2253

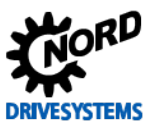

#### <span id="page-5-0"></span>**1.1.5** 关于本手册

本手册的目的是帮助用户在现场总线中设置 Getriebebau NORD GmbH & Co. KG 的 PROFIBUS® DP 总线接口。本手册供所有负责规划、安装和设置现场总线系统的具有作业资格的电工使用(参见国 第[2.2](#page-8-2) 节["员工的选择及资质"](#page-8-2))。使用本手册的前提是,负责以上工作的具有作业资格的电工熟悉现 场总线系统和可编程控制器(PLC)。

本手册中的内容仅限于 Getriebebau NORD GmbH & Co. KG 生产的总线接口和变频器相关信息和说明。 本手册不含任何供其它制造商使用的控制器和必需软件的说明。

PROFIBUS® DP 是一个注册商标。

# <span id="page-5-1"></span>**1.2** 其它适用文件

本手册仅在与所用总线接口的技术信息以及相关变频器的操作说明共同使用时方为有效。只有上述文档 中含有安全调试总线接口模块和变频器所需的所有信息。文档列表见国第[9.3](#page-63-0) 节["文档和软件"](#page-63-0)。 总线接口的"技术信息"(TI)以及 NORD 变频器的使用手册(BU)可从网站 www.nord.com 中查到。

### <span id="page-5-2"></span>**1.3** 符号与标记

#### <span id="page-5-3"></span>**1.3.1** 警告信息

以下是与用户安全和总线接口有关的警告信息:

# 危险

此警告信息提示有人身伤害的可能,包括导致重伤甚至死亡。

### 警告

此警告信息提示有人身伤害的可能,包括导致重伤甚至死亡。

小心

此警告信息提示有人身伤害的可能,包括导致轻微或中度受伤。

注意

此警告提示会对材料造成损坏。

#### <span id="page-5-4"></span>**1.3.2** 其他信息

# G 信息

表示提示和重要信息。

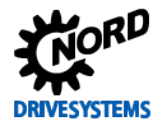

# <span id="page-6-0"></span>**1.3.3** 文本标记

以下标记用来区分不同类型的信息:

# 文本

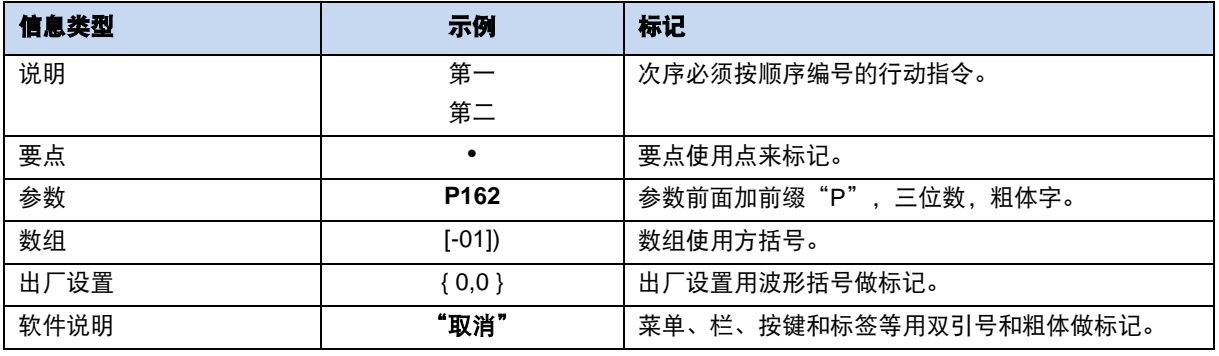

## 编号

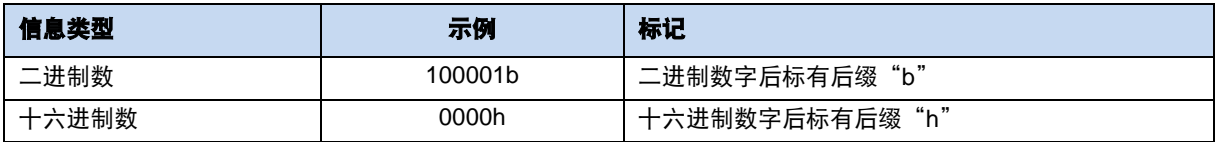

#### 使用符号

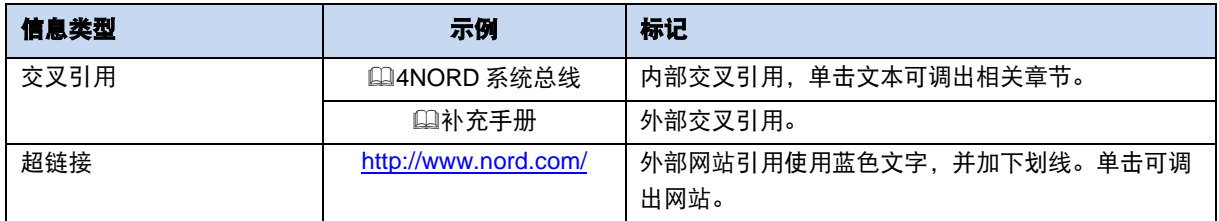

#### 型号名称;

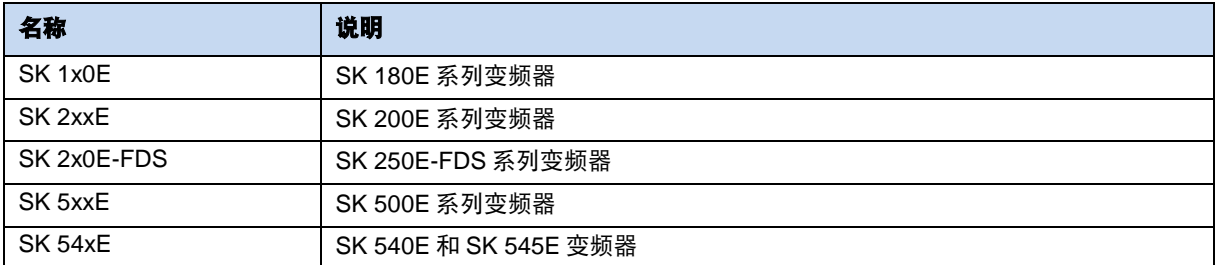

# <span id="page-7-0"></span>**1.3.4** 缩写词表

本手册中采用的缩写词。

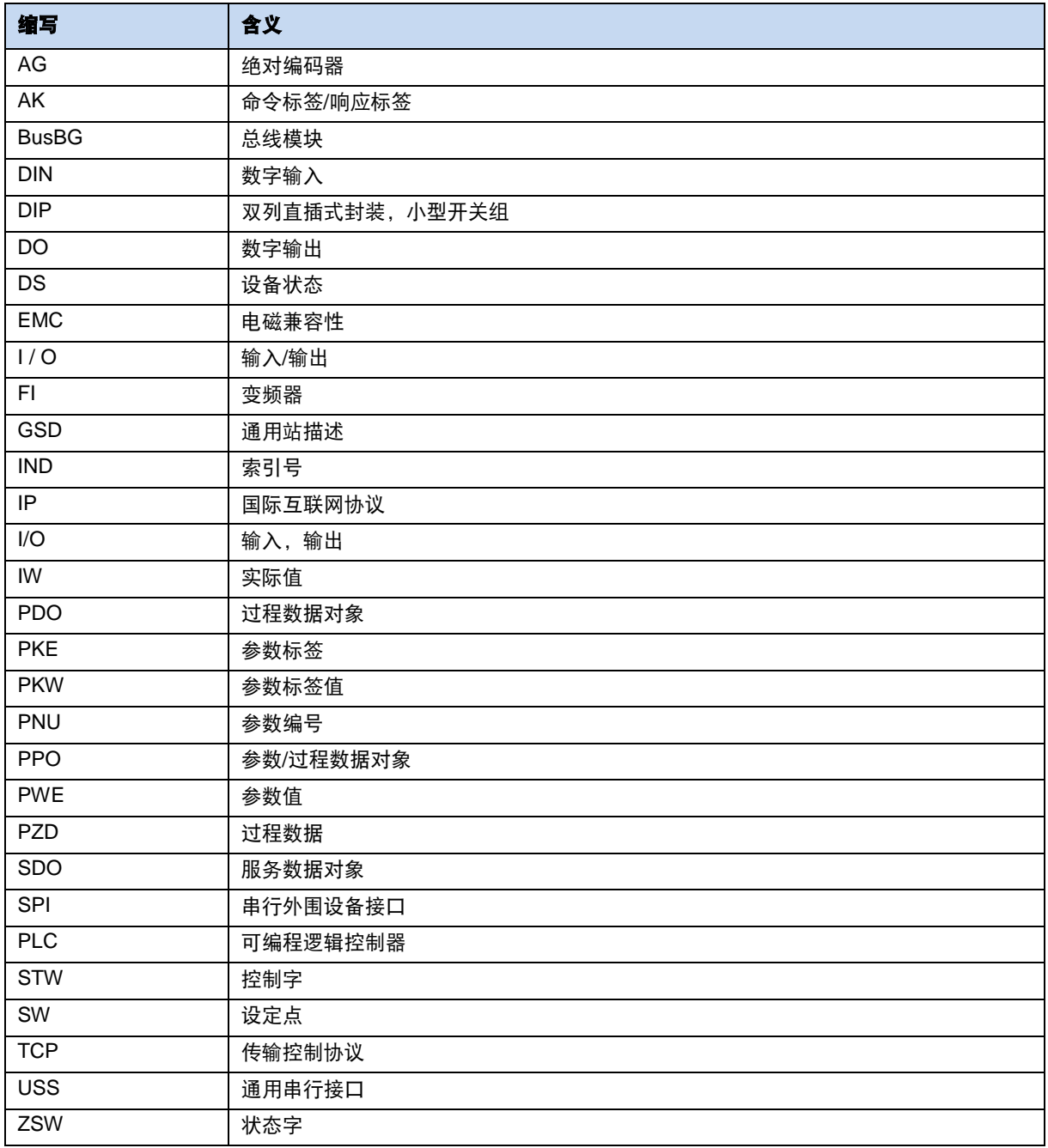

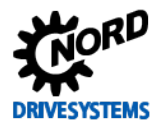

# <span id="page-8-0"></span>**2** 安全

# <span id="page-8-1"></span>**2.1** 预期用途

Getriebebau NORD GmbH & Co. KG 的 PROFIBUS DP 总线接口用于 PROFIBUS DP 现场总线通信, 该接口仅可用于 Getriebebau NORD GmbH & Co. KG 以下型号的变频器。

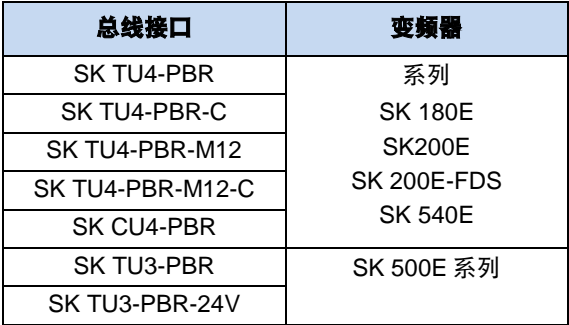

Getriebebau NORD GmbH & Co. KG 的 PROFIBUS DP 总线接口用于变频器通信,PROFIBUS DP 现 场总线内的 PLC(可编程控制器)由运营者提供。

将本总线接口用于除此之外的任何其它用途,均属不正确使用。

# <span id="page-8-2"></span>**2.2** 员工的选择及资质

总线接口只允许由具有作业资格的电工安装和启动。此电气技术人员必须拥有现场总线系统、配置软件、 所用控制器(总线主控器)方面的必要知识。

此外,此具有作业资格的电工还必须熟悉总线接口和变频器的安装、调试和操作,且必须了解适用于使 用地点的技术安全规程、指导原则和相关法规。

### <span id="page-8-3"></span>**2.2.1** 合格人员

合格指接受过专业培训、从事工作多年,故而在相关领域具有丰富专业技术知识的人员,他们应熟悉相 关的职业安全和事故预防技术规程,以及公认的技术规则。

此类人员必须经系统运营者的授权,方可从事必要的工作。

### <span id="page-8-4"></span>**2.2.2** 合格电工

合格电工指接受过专业培训、从事工作多年,故而具有以下方面丰富技术知识的人员:

- 开关合闸、开关开闸、绝缘、电力电路和设备的接地和标记
- 按照规定的安全标准正确维护和使用防护设备
- 受伤人员的紧急处理

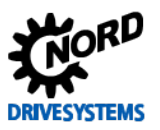

# <span id="page-9-0"></span>**2.3** 安全信息

仅限使用 Getriebebau NORD GmbH & Co. KG 的总线接口和变频器,且仅允许用于既定目的,参见 第[2.1](#page-8-1) 节["预期用途"](#page-8-1)。

为确保总线接口的安全操作,应遵守本手册的所有指导,尤其是其它适用文档中的警告信息,参见口 第[9.3](#page-63-0) 节["文档和软件"](#page-63-0)。

调试前检查总线接口和变频器的外观有无异常,必须有必要的覆盖物。注意保证所有接头和线路处于良 好状态。

操作总线接口和变频器者必须为具有相关资质的人员,参见国第[2.2](#page-8-2) 节["员工的选择及资质"](#page-8-2)

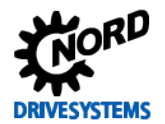

# <span id="page-10-0"></span>**3 PROFIBUS DP** 基本信息

#### <span id="page-10-1"></span>**3.1** 特征

PROFIBUS DP (PROcess FIeldBUS 分散式外围设备)是一种实时现场总线系统,用于中央自动化设 备(例如 PLC、PC)和现场设备(例如变频器)之间的数据通信。通过串行端口(RS485)进行通信。 IEC 61158 和 IEC 61784 标准中对 PROFIBUS DP 有明确的规定。

PROFIBUS DP 使用 OSI 层模型的第 1 层 (物理层) 、第 2 层 (数据链路层)和第 7 层 (应用层) 。

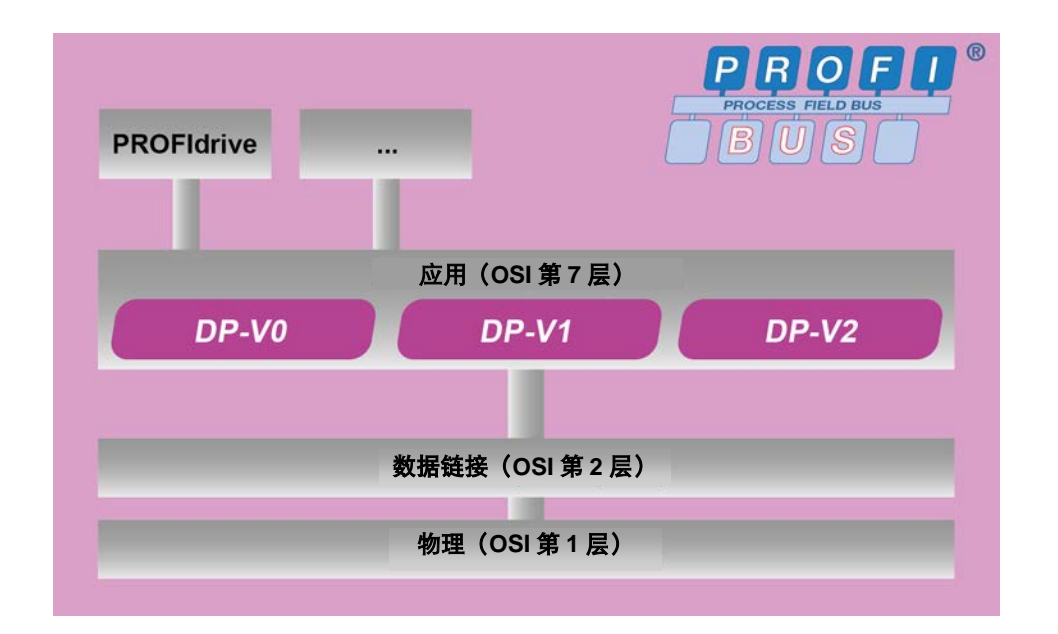

#### <span id="page-10-2"></span>图 **1**:**OSI** 层模型 **PROFIBUS DP**

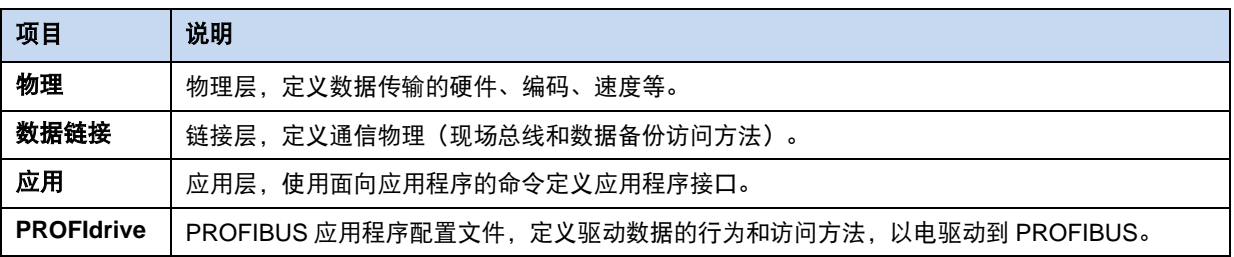

PROFIBUS®为 PROFIBUS 和 PROFINET International (PI) 的注册商标。

PROFIBUS DP 是一种主从系统。其可以配置为单主机或多主机系统。

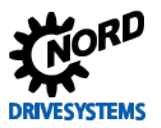

PROFIBUS DP 总线接口 – NORD 变频器补充手册

DP 性能等级中定义了现场总线系统所需的通信功能:

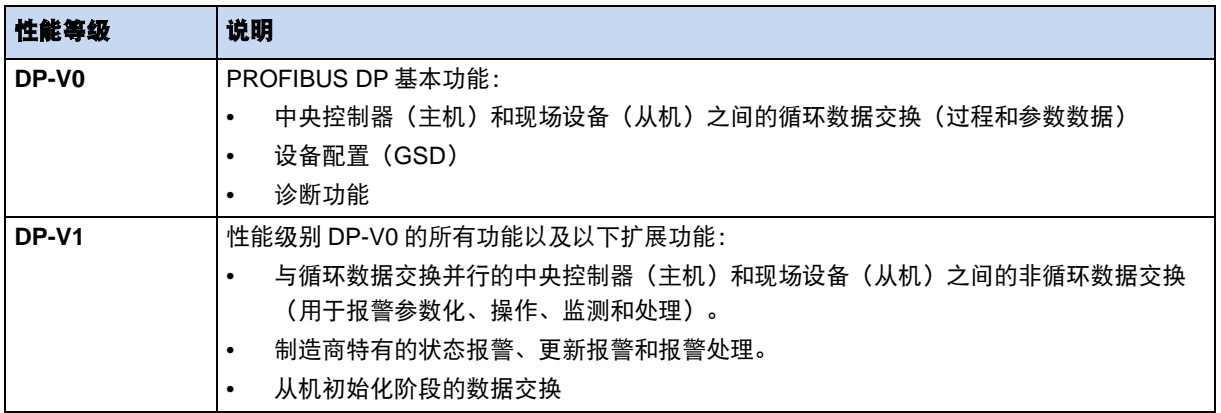

最多可将 126 个参与设备(分为几段,每段最多 32 个相关组件)连接到 PROFIBUS DP 现场总线系统。 PROFIBUS DP 参与设备可分为以下三类:

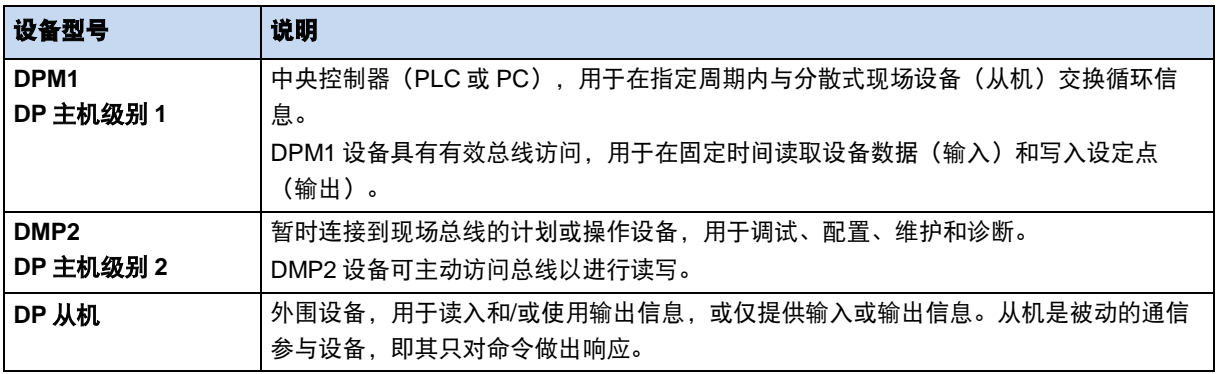

PROFIBUS DP 总线参与设备的寻址通过以下方式完成:

- 设备的唯一标识号,
- 分配的唯一 PROFIBUS 地址。

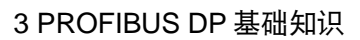

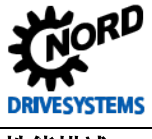

# 性能描述

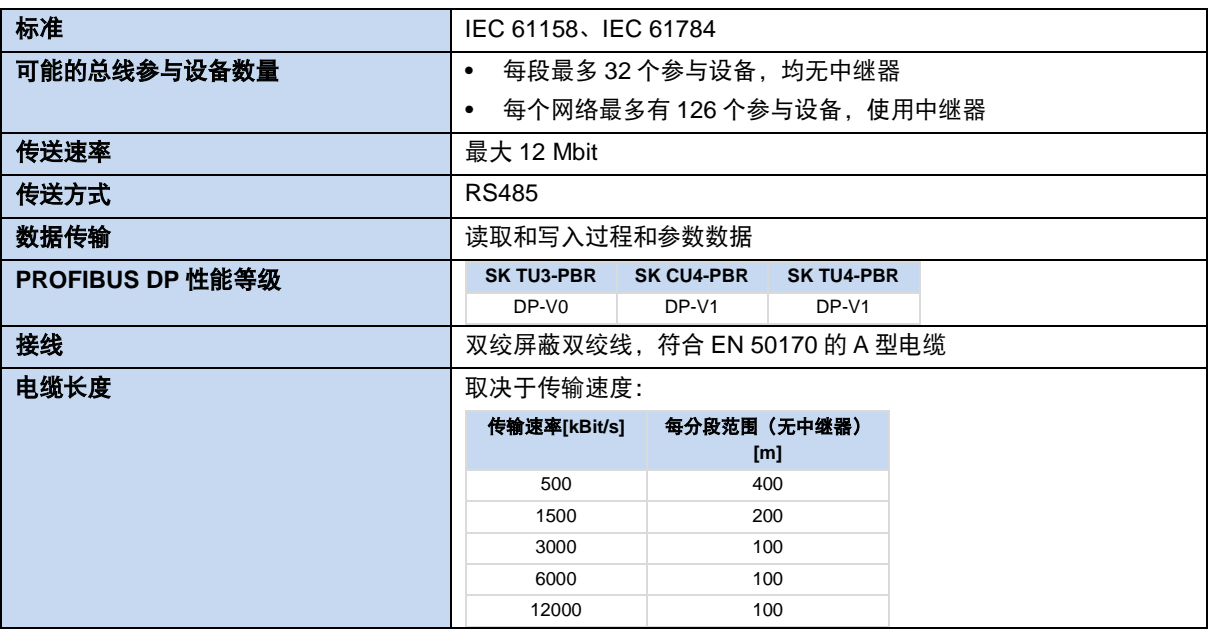

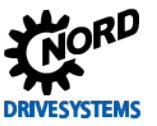

# <span id="page-13-0"></span>**3.2** 拓扑

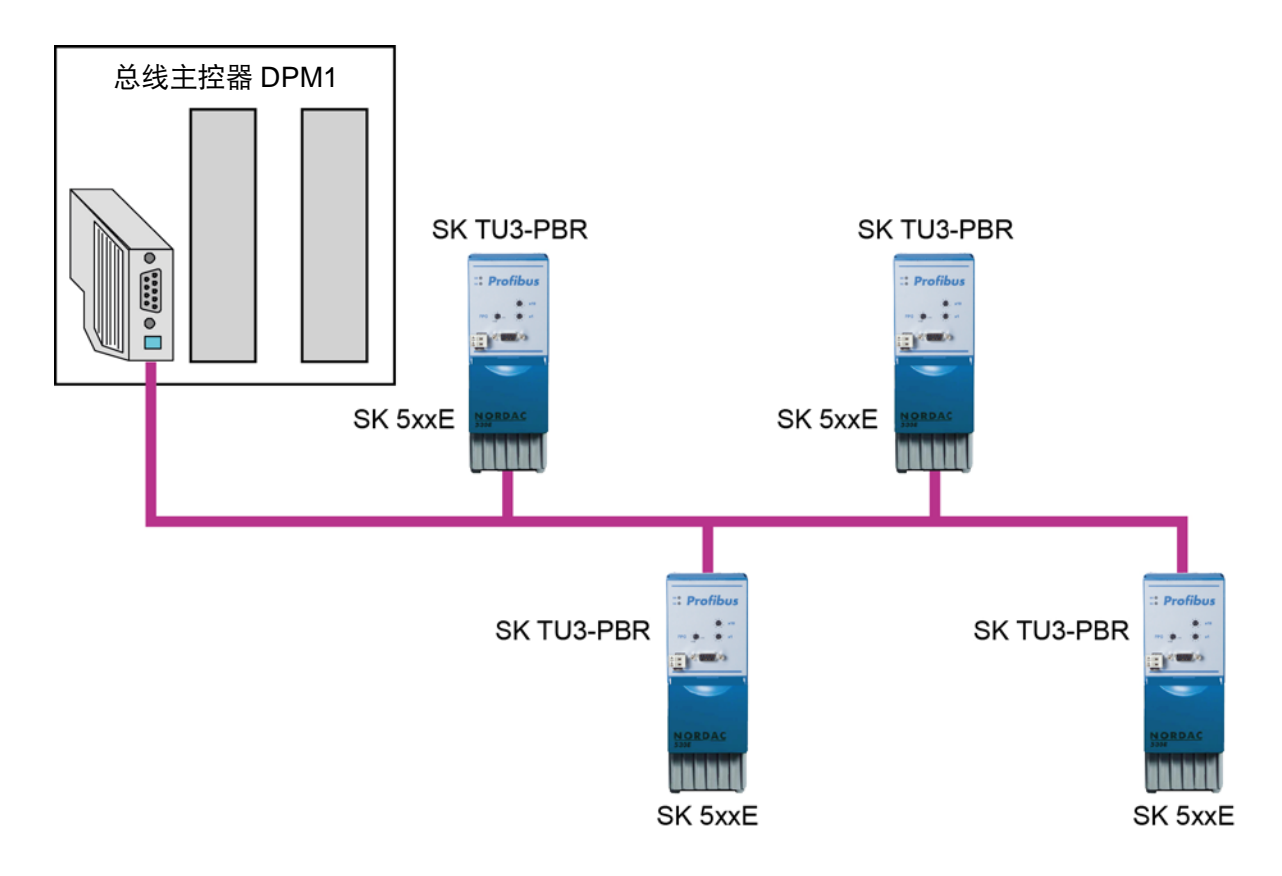

#### <span id="page-13-1"></span>图 **2**:**PROFIBUS DP** 线性拓扑(示例)

Getriebebau NORD GmbH & Co.KG 的 PROFIBUS DP 总线接口采用线性结构连接。每个分段中最多 可连接 32 个参与设备(主机和从机)。必须在每分段的开始和结束处提供连续供电的有源总线终端。 NORD SK xU4-PBR 总线接口的总线终端通过 DIP 开关连接; NORD SK TU3-PBR 总线接口的总线终 端必须使用标准 PROFIBUS 插头连接器连接。

对于超过 32 个的总线参与设备,必须使用线路放大器(中继器)来连接总线分段。

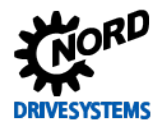

### <span id="page-14-0"></span>**3.3** 总线协议

以下报文格式可用于 PROFIBUS DP 数据通信:

• 没有数据字段的报文

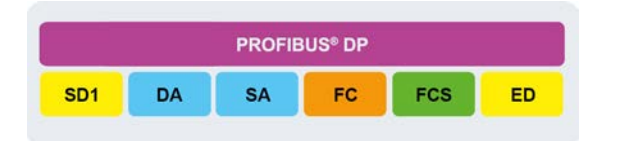

• 固定长度报文,用于 8 字节应用数据

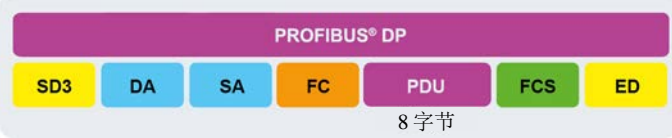

• 可变长度报文(4 … 249 个字节),用于 1 …246 字节的应用数据

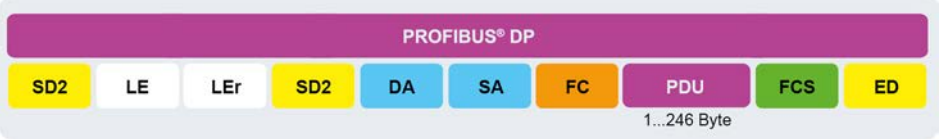

• 用于将授权从一个主机(DPM1)传送到另一个主机(例如 DPM2)的令牌报文

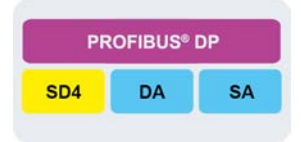

• 对<mark>订单</mark>报文做出肯定响应的短报文

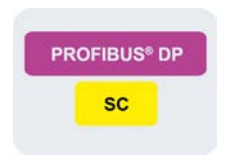

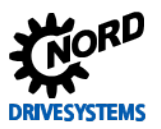

## PROFIBUS DP 总线接口 – NORD 变频器补充手册

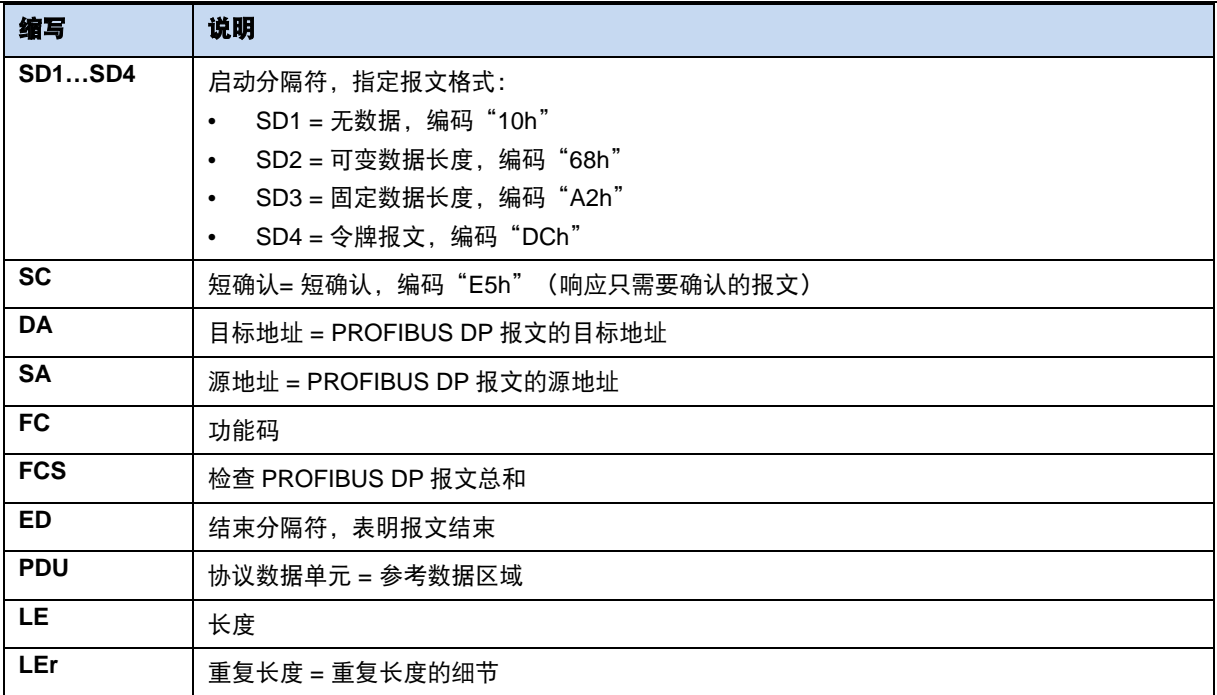

使用 PROFIBUS 通信协议(分散式外围设备)时,总线主控器和分散式现场设备之间的数据通信主要 是循环的(性能级别 DP-V0)。与应用数据循环传输并行时, 在现场设备之间还可能存在非循环信息传 输,用于参数化、操作、监测和处理警报(性能等级 DP-V1)。

Getriebebau NORD GmbH & Co.KG 的 PROFIBUS DP 总线接口支持性能等级 DP-V0 和 DP-V1。

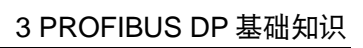

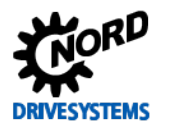

#### 性能等级 **DP-V0**

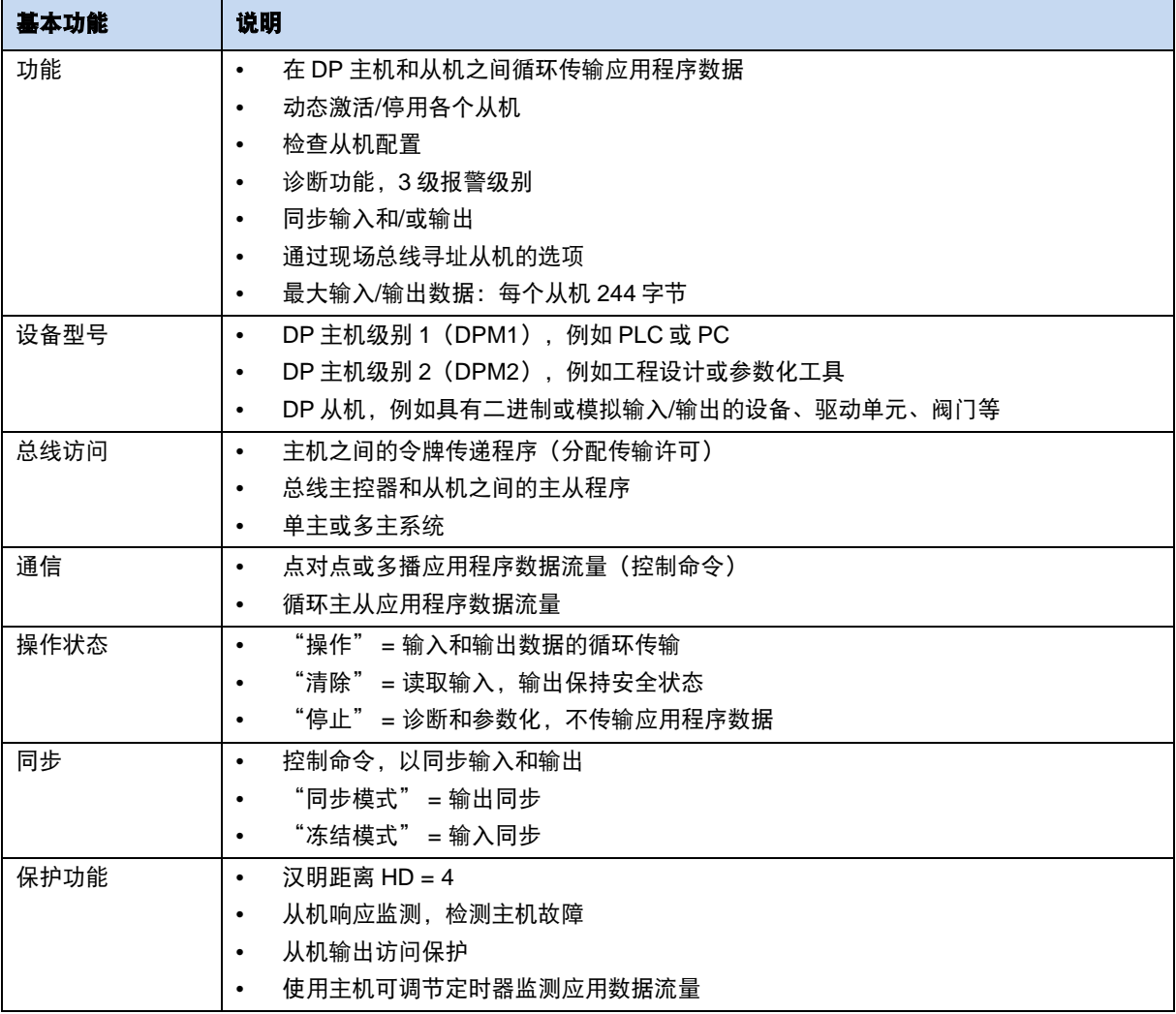

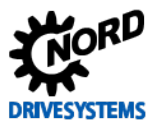

#### 性能等级 **DP-V1**

除性能级别 DP-V0 的基本功能外,性能级别 DP-V1 还包含以下扩展功能:

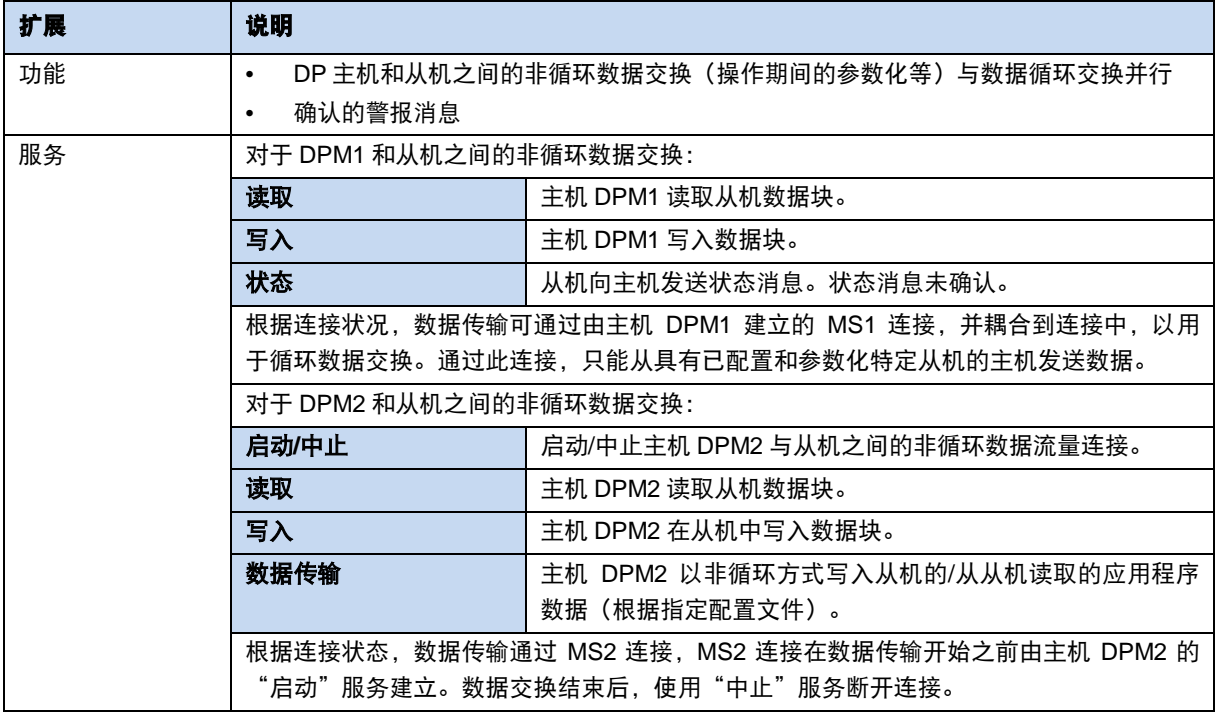

通过 PROFIBUS DP 设备模型执行循环和非循环信息交换数据寻址。据此,DP 从机被细分为若干功能 单元(模块)。数据接收可确定模块类型(输入、输出或输入/输出组合)的标签。所有标签总数提供从 机配置,当启动现场总线时,由总线主控器(DPM1)检查。

通过插槽/索引组合进行寻址。总线主控器从设备说明文件中读取 NORD 总线接口和变频器的插槽和索 引[5.2](#page-23-0) [集成到总线主控器](#page-23-0)

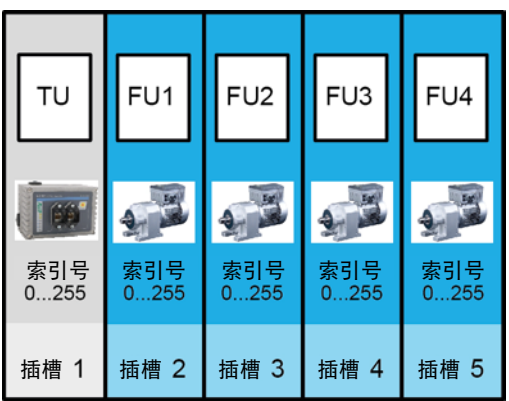

#### <span id="page-17-0"></span>图 **3**:示例**——**用于分布式设备的 **PROFIBUS DP** 设备模型

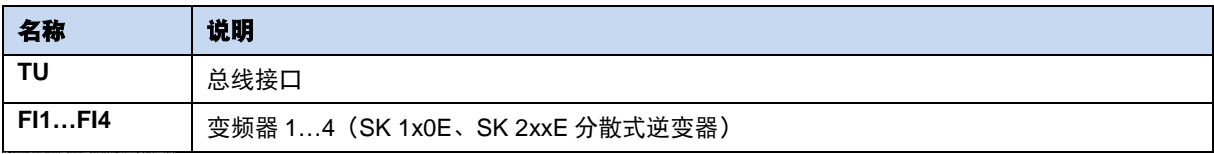

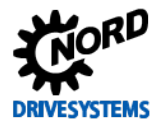

# <span id="page-18-0"></span>**4 NORD** 系统总线

Getriebebau NORD GmbH & Co. KG 的总线接口和变频器之间的通信,是通过单独的 NORD 系统总线 进行的。NORD 系统总线是一种 CAN 现场总线;通信使用 CANopen 协议。 通过总线接口可以访问现场总线系统中的一部或多部变频器。

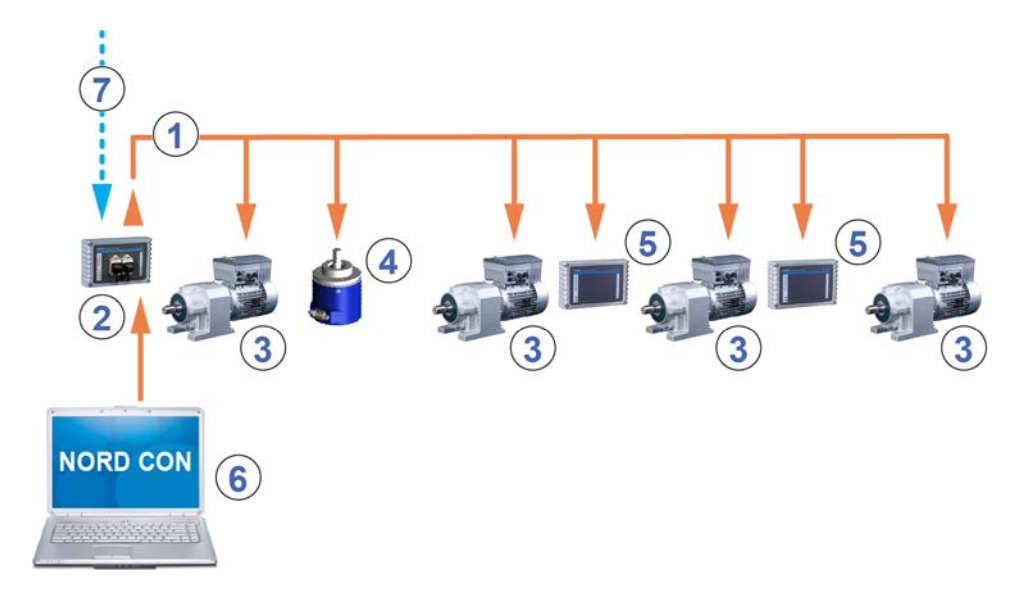

#### <span id="page-18-1"></span>图 **4**:**NORD** 系统总线结构示例

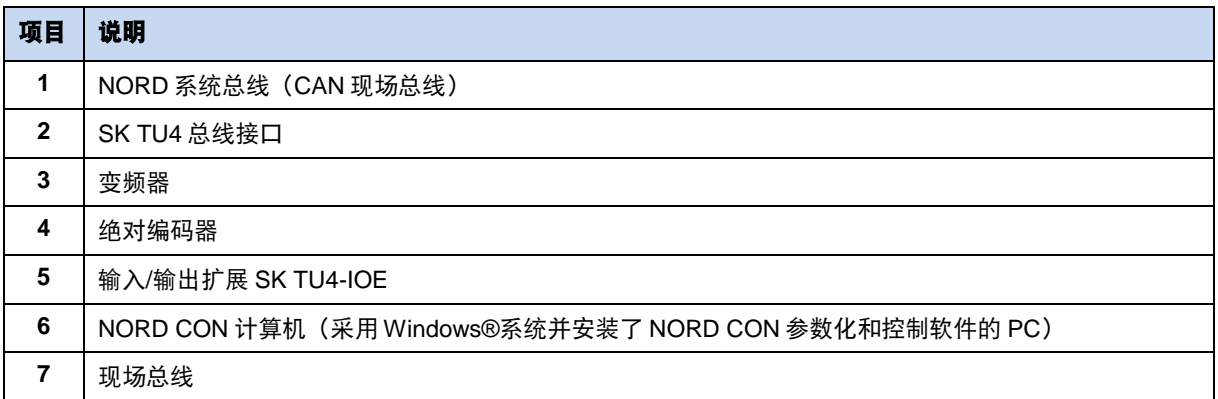

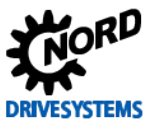

## <span id="page-19-0"></span>**4.1 NORD** 系统总线参与设备

#### 一个系统总线上可能的总线节点数量:

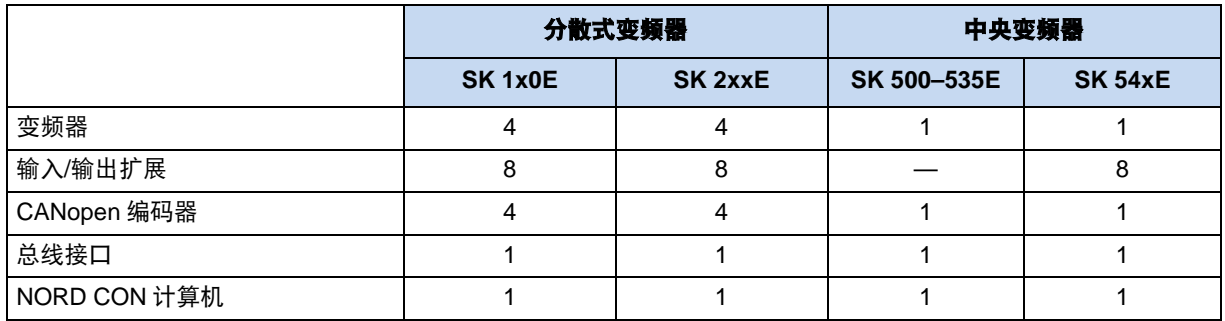

NORD 系统总线上的所有参与设备必须分配一个唯一地址(CAN ID)。总线接口的地址在出厂时预设, 不可更改。连接的 IO 扩展必须指定给变频器 (14 相关 IO 扩展的技术信息/数据表) 。取决于不同的设 备,变频器和相连的绝对式编码器的地址可通过参数 **P515 CAN** 地址或 DIP 开关进行设置。

如果使用了绝对式编码器,则地址必须直接分配给一个变频器。可按以下公式进行分配:

#### 绝对式编码器地址 **=** 变频器的 **CAN** 现场总线 **+ 1**

由此形成以下矩阵:

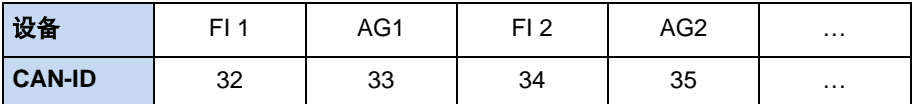

系统总线中第一个和最后一个参与设备上的终端电阻必须被启用(1)变频器手册),变频器的总线速度 必须设定为"250 kBaud" (**P514 CAN** 波特率)。这一点同样适用于任何连接的绝对式编码器。

# $\bigoplus$

## 信息 **SK 5xxE** 系列、**SK 511E** 以及更高版本

SK 5xxE 系列中只有 SK 511E 设备以及更高版本才可以设置系统总线,通过其 RJ45 插座进行设置。需注意的 是 RJ45 插座必须有 24 V 直流供电, 以便能实现系统总线通信 (19变频器手册)。

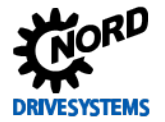

#### <span id="page-20-0"></span>**4.2** 访问参数和控制选项

NORD 控制设备(简易盒和参数盒)、带有总线接口的 NORD CON 软件与 NORD 系统总线上的变频 器之间的通信采用的是 USS 协议 (QBU 0050 手册)

# 1 信息 おおおところ はんしゃ お问点线接口参数

- 只能通过 NORD CON 软件或参数盒访问总线接口,无法通过简易盒 (SK CSX-3 ......) 访问。
- 可通过连接到变频器或直接连接到 SK TU4 的 RJ12 接口来经 NORD 系统总线访问 SK TU4 的参数。
- SK CU4 的参数只能通过连接到变频器经 NORD 系统总线(CANopen)访问。

#### <span id="page-20-1"></span>**4.2.1** 通过 **NORD** 简易盒访问

在简易盒(BU 0040 手册)连接到变频器后,一条点对点 **USS** 总线通信即告建立。简易盒仅与和它 连接的变频器通信。

#### <span id="page-20-2"></span>**4.2.2** 通过 **NORD** 参数盒访问

可通过以下几种方法通过参数盒进行访问 (QBU 0040 手册):

- 参数盒与变频器连接,以便实现点对点 **USS** 总线通信。参数盒仅与和它连接的变频器通信。
- 参数盒与变频器连接,以便实现 **USS** 通信,最多可以有 6 台参与设备(5 台设备加参数盒)。这需 要一个已安装的 USS 总线:
	- 连线,
	- 终端电阻组,
	- 已定址的 USS 总线参与设备。
- 参数盒与总线接口或变频器连接,以便进行系统总线通信(**CANopen**),最多可以有 6 台参与设备 (5 台设备加参数盒)。

### $\boldsymbol{\Theta}$

信息 参数盒与 **SK 5xxE** 的连接

参数盒与 SK 5xxE 系列变频器口BU 0500 或 BU 0505 (SK 54xE)连接所需的必要信息,见"多台设备与 参数化工具的连接"一节。

这需要一个已安装的系统总线:

- 连线,
- 终端电阻组,
- 已定址的系统总线参与设备,USS 地址设置为出厂设置("0")。如果参数盒检测到一个活动 的系统总线,则为检测到的所有参与设备自动分配一个 USS 地址。

通信使用的是 USS 协议。总线接口的 CANopen 接口或参数盒连接的设备相当于网关。

#### <span id="page-21-0"></span>**4.2.3** 通过 **NORD CON** 软件访问

可通过以下几种方法经 NORD CON 软件进行访问(QBU 0000 手册):

- NORD CON 计算机与变频器计算机连接,以便实现点对点 **USS** 总线通信。NORD CON 软件仅与和 它连接的变频器通信。
- NORD CON 计算机与变频器计算机连接,以便实现 **USS** 通信,最多可以有 32 台参与设备(31 台 设备加参数盒)。这需要一个已安装的 USS 总线:
	- 连线,
	- 终端电阻组(仅用于 RS485 的连接。对于 RS232 连接并非必需)。

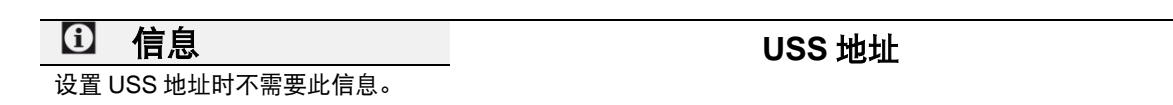

- NORD CON 软件与总线接口或变频器连接,以便进行系统总线通信(**CANopen**),最多可以有 32 台参与设备(31 台设备加 NORD CON)。这需要一个已安装的系统总线:
	- 连线,
	- 终端电阻组,
	- 已定址的系统总线参与设备,USS 地址设置为出厂设置("0")。如果 NORD CON 软件检测 到一个活动的系统总线,则为检测到的所有参与设备自动分配一个 USS 地址。

通信使用的是 USS 协议。总线接口的 CANopen 接口或 NORD CON 软件连接的设备相当于网关。

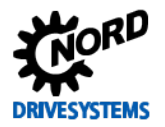

# <span id="page-22-0"></span>**5** 初始化设置

必须对总线接口进行设置,以便调试现场总线系统。该项目包含下述内容:

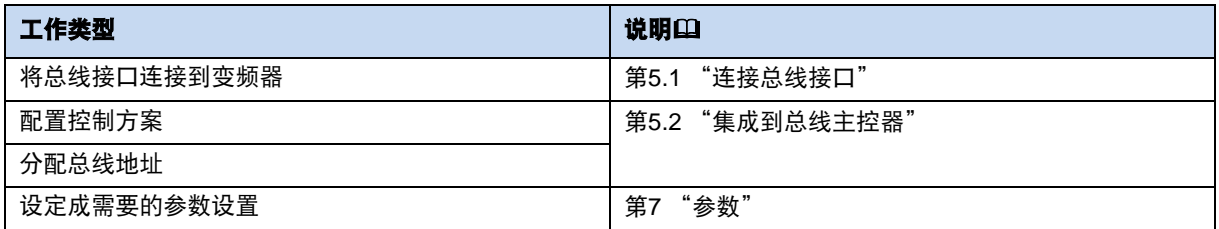

设置现场总线系统的程序示例见本节的末尾部分(1算[5.3](#page-25-0) 节"示例: PROFIBUS [总线模块调试"](#page-25-0))。 关于 EMC 合规安装的详细信息, 见网站 www.nord.com 中的技术信息 TI 80\_0011

# <span id="page-22-1"></span>**5.1** 连接总线接口

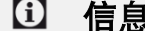

信息 使用 **DIP** 开关设置总线地址

在连接到总线接口前,请阅读技术信息和本手册(1算[5.2.4](#page-24-0) 节 "PROFIBUS DP [现场总线地址"](#page-24-0))中的总线地 址设置指导。如果使用 DIP 开关设置总线地址,则必须在总线接口连接前完成,因为连接后 DIP 开关将无法再 使用。

总线接口与变频器的连接,以及 PROFIBUS DP 现场总线的说明见对应的技术信息:

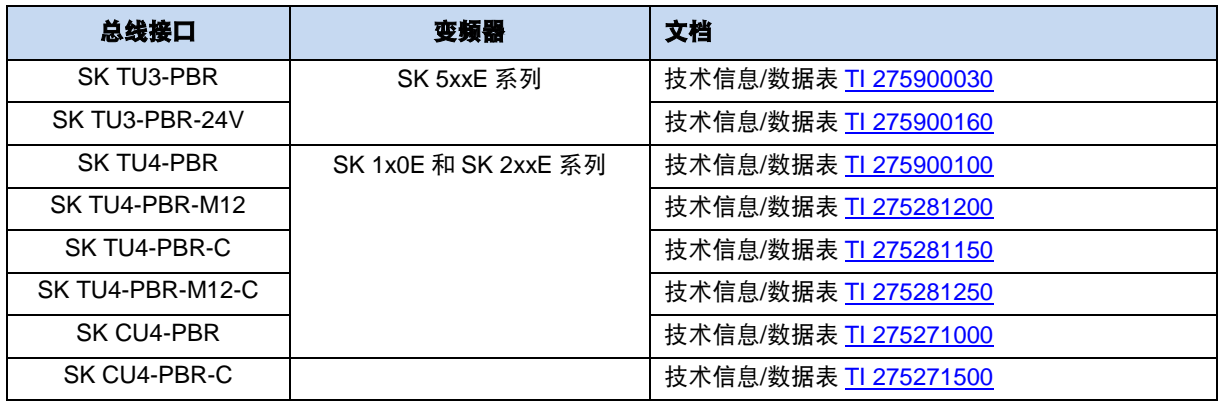

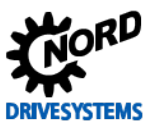

### <span id="page-23-0"></span>**5.2** 集成到总线主控器

在与总线接口通信前,必须先配置总线主控器(PLC 方案)。配置必须使用 PROFIBUS DP 现场总线 系统的软件系统(即西门子公司的"Simatic 步骤 7")来完成。

如果需要将 NORD 的变频器集成到西门子公司的 SIMATIC Manager 中,Getriebebau NORD GmbH & Co. KG提供有标准的 S7 模块,该模块既可用于 PROFIBUS DP 也可用于 PROFINET IO 现场总线系统, 参见QBU 0940 手册。

#### <span id="page-23-1"></span>**5.2.1** 安装设备描述文件

在总线扫描时,总线主控器需要设备描述文件,以便通过总线主控器来识别总线接口和变频器。检测 CANopen 总线接口和变频器所需的当前设备描述文件可从我们的网站 www.nord.com 下载,链接如下: [NORDAC\\_Options](https://www.nord.com/cms/de/documentation/software/options/NORDAC_Options.jsp)

该文件包含说明

- 设备特性总线接口,
- 总线接口参数,
- 相关变频器参数。

所有总线接口类型的特性在设备描述文件中均有描述。相关类型必须在 PROFIBUS DP 配置软件里选择。 目前的设备说明版本如下所示:

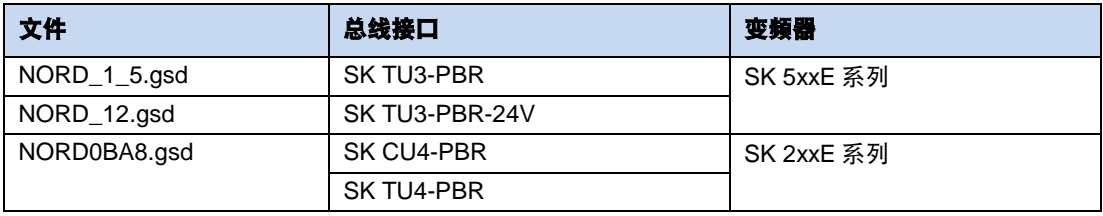

# 1 信息 きょうきょう インタン 连接的变频器的数量

出厂时,设备描述文件设置成一个连接的变频器(FI1)。如果连接了多个变频器,那么必须在安装设备描述文 件后在配置软件中进行设置。

#### <span id="page-23-2"></span>**5.2.2** 自动设备检测

为了使总线接口和连接的变频器在总线扫描中能自动被总线主控器检测到,安装设备描述文件后必须在 配置软件中进行如下设置:

- 进入 PROFIBUS DP 现场总线系统中的总线接口
- 设置总线接口的总线地址

#### <span id="page-23-3"></span>**5.2.3** 过程数据的格式

为实现总线接口和变频器的过程数据的周期性传送,在配置方案中必须规定数据格式。关于过程数 据的详细信息,参见ុ第[6.4](#page-31-0) 节["过程数据的传送"](#page-31-0)。

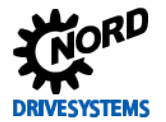

#### <span id="page-24-0"></span>**5.2.4 PROFIBUS DP** 现场总线地址

为了确保总线主控器能够检测到总线接口和连接的变频器,必须在总线接口上设置总线地址,如有必要, 还需设置终端电阻(如果总线接口是总线的最后一个参与设备)。

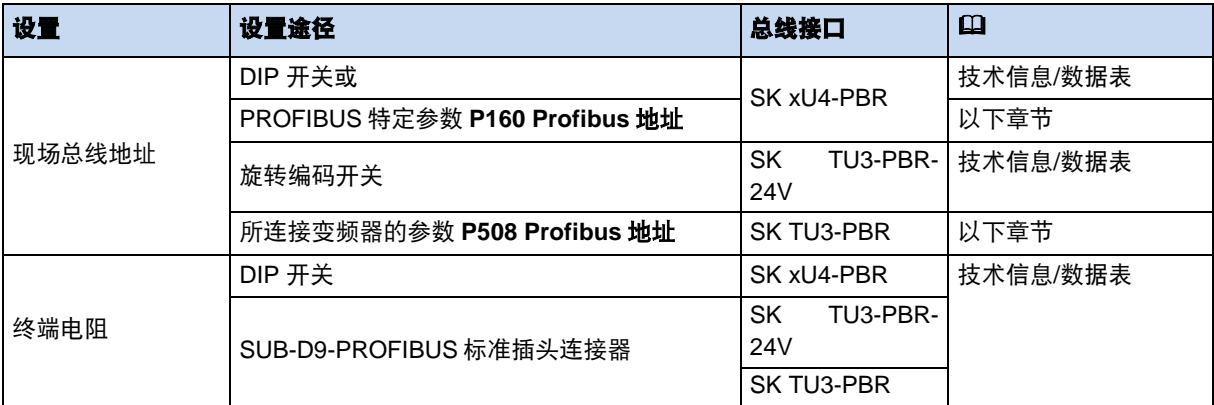

当总线接口连接到电源("通电")时,总线接口将读取设置。

可以通过参数 **P180 Profibus** 地址读取当前设置地址(第[7.1.4](#page-55-0) 节" [PROFIBUS DP](#page-55-0) 信息参数")

#### <span id="page-24-1"></span>**5.2.4.1** 设置参数

必须在 NORD CON 软件中通过参数 **P160** 或 **P508** 设置 PROFIBUS DP 地址。

#### 要求

- PROFIBUS DP 现场总线系统已经按照制造商说明书进行了安装调试。
- NORD CON 计算机可用 (QBU 0000)。
- 总线接口 SK xU4-PBR 的 DIP 开关 3 ... 8 被设置为"关闭"。

#### 流程

1 双击 NORD CON 软件的树形目录,打开所需设备(总线接口或变频器),调用标准参数 **P160 Profibus** 地址(SK xU4-PBR)或附加参数 **P508 Profibus-**地址(SK TU3-PBR);输入地址(允 许范围"3" ...... "125") 并点击"ENTER"保存。

#### $\bigoplus$

#### 信息 **AIDPLIER STATE STATE STATE STATE 总线接口的 DIP** 开关

如果总线接口 SK xU4-PBR 的 DIP 开关 3 ... 8 中有一个未处于"关闭"位置,则忽略参数 **P160** 设置,并从 DIP 开关设置中读取 PROFIBUS DP 地址。

2. 重新启动总线接口(关闭然后再打开电源),以便读入参数设置。

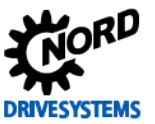

# <span id="page-25-0"></span>**5.3** 示例:**PROFIBUS** 总线模块调试

以下示例是对 PROFIBUS 现场总线系统中总线接口调试步骤的概述。该示例不包括任何应用相关设置 的详细信息(电机数据、控制参数等)。

#### 示例:

通过一个总线接口,3 个变频器可在一次定位操作中,以单一的速度和单一的定位规范被独立控制。

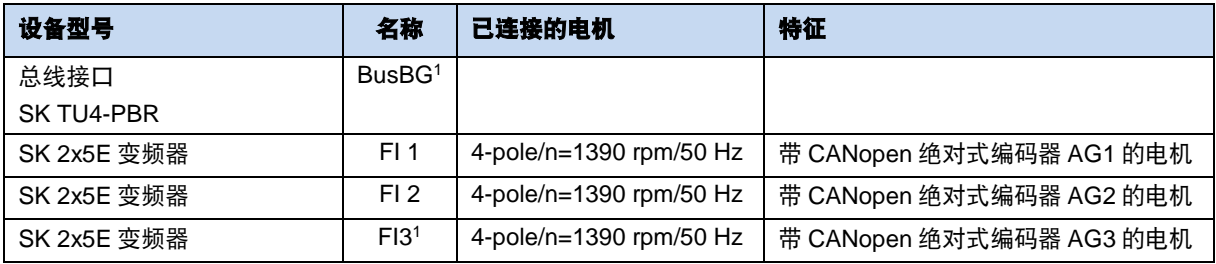

<sup>1</sup> 总线接口和变频器 FI3 是 NORD 系统总线上最后的实体参与设备。

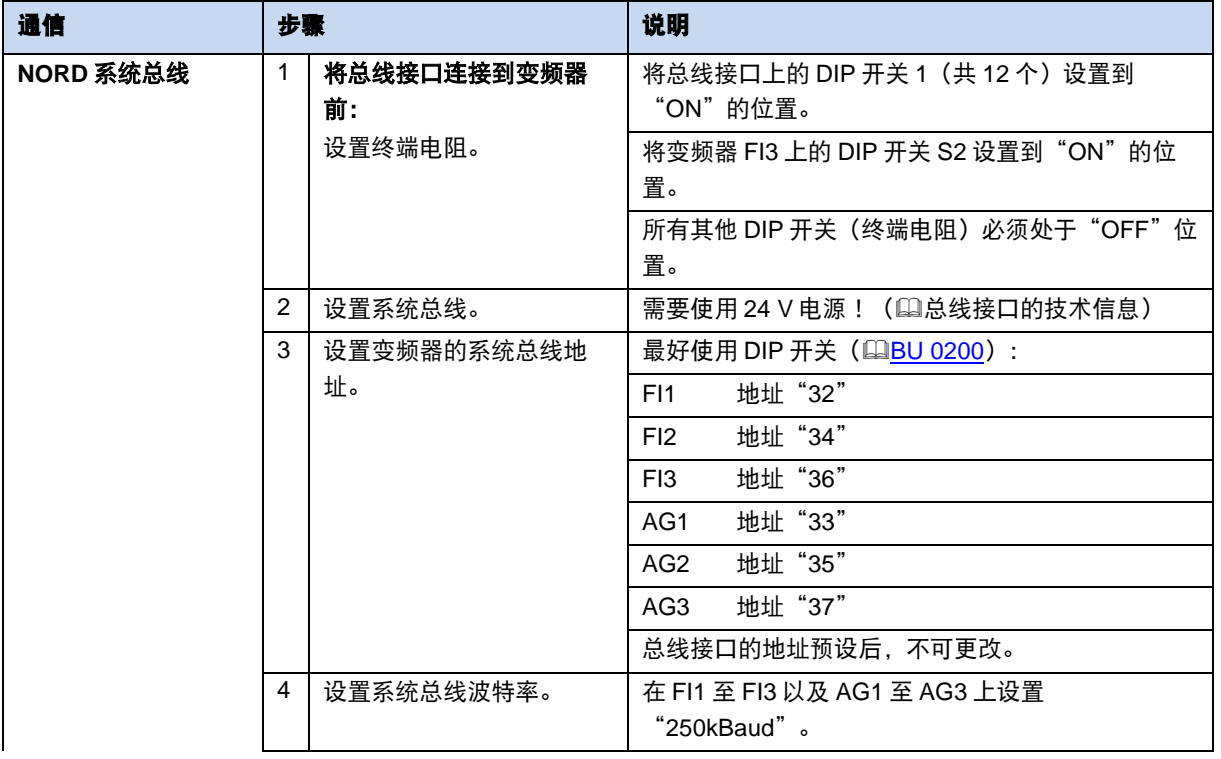

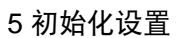

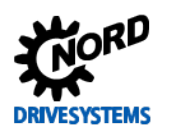

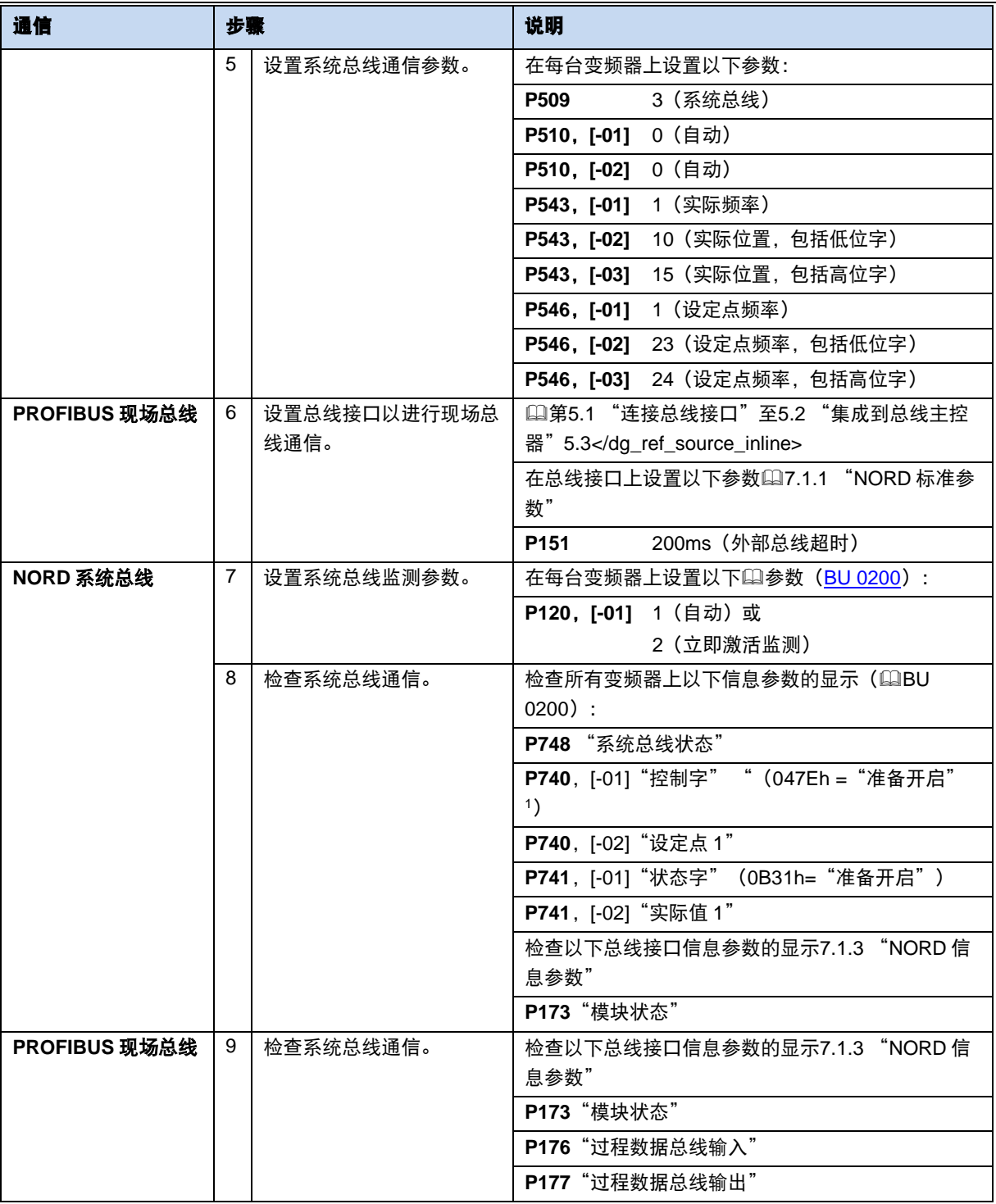

<sup>1</sup> 应在 PLC 已经发送控制字的条件下。否则参数中会显示"0h"。

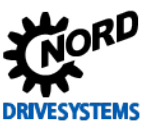

# <span id="page-27-0"></span>**6** 数据传输

#### <span id="page-27-1"></span>**6.1** 概述

通过变频器(通过总线接口)与总线主机(PLC)之间的数据通信,交换过程数据和参数数据。 过程数据通过 PDO(过程数据对象)传输,参数数据通过 SDO(服务数据对象)传输。

#### <span id="page-27-2"></span>**6.1.1** 过程数据

- 过程数据指控制字和最多 3 个设定点,以及状态字和最多 3 个实际值。控制字和设定点从总线主控 器传送到变频器。状态字和实际值从变频器传送到总线主控器。
- 需要利用过程数据控制变频器。
- 在总线主控器和变频器之间优先循环地执行过程数据的传输。
- 在 PLC 中,过程数据直接存储在 I/O 区域中。
- 过程数据未存于变频器中。

第[6.4](#page-31-0) [过程数据的传送](#page-31-0)

#### <span id="page-27-3"></span>**6.1.2** 参数数据

- 参数数据指总线接口和所连接变频器的设定值和设备数据。
- 参数数据以循环方式传输,无优先级。
- 如果支持 PROFIBUS 性能等级 DP-V1 (总线接口 SK CU4-PBR 和 SK TU4-PBR), 则也可以非循 环且与过程数据并行传输的方式传输参数。

第[6.5](#page-40-0) [参数数据传输](#page-40-0)

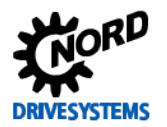

#### <span id="page-28-0"></span>**6.2** 应用数据结构

总线主控器和变频器之间应用数据的循环交换在两个区域进行:

- PKW 区域=参数标签值(参数级别)
- PZD 区域=过程数据(过程数据级别)

可利用 PKW 区域读取和写入参数值。以上属于基本配置、监测和诊断任务。

利用 PZD 区域控制变频器。可通过控制字、状态字的传输以及设定点和实际值来完成。

接入一般由一份命令和一个响应报文构成。在命令报文中,应用程序数据可从总线主控器传输到从机。 在响应报文中,应用程序数据从从机传输到总线主控器中。

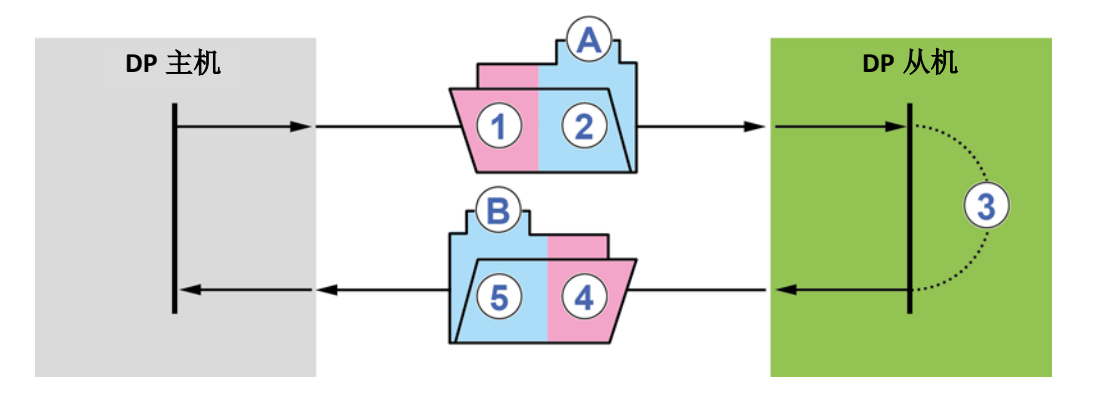

#### <span id="page-28-1"></span>图 **5**:应用程序数据区结构**——**报文流量

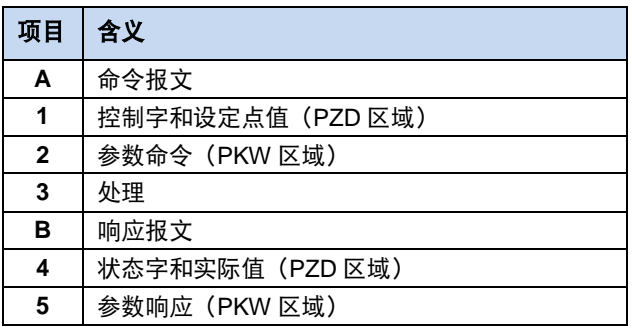

过程数据的处理在 FI 中以高优先级执行, 以确保对控制命令的快速响应, 或状态更改可以无延迟地传 输到总线主控器中。

PKW 数据的处理以低优先级执行,并且可能花很长时间。

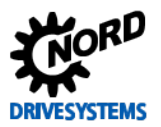

PROFIBUS DP 总线接口 – NORD 变频器补充手册

通过在 PROFIBUS 中定义的参数过程数据对象(PPO)执行循环数据通信,同时将过程数据(PZD) 和参数(PKW)一起从总线主控器传输到从机中。NORD 变频器可以处理 PPO 类型 1、2、3 和 4。

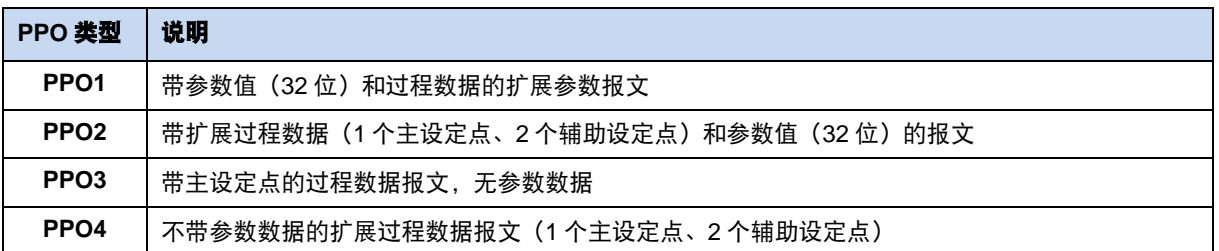

# **f** <br> **d** 信息
<br>
PPO3 和 PPO4

PPO3 和 PPO4 只是过程数据对象,适用于不需要循环参数处理的应用程序。

#### **PPO** 类型的结构:

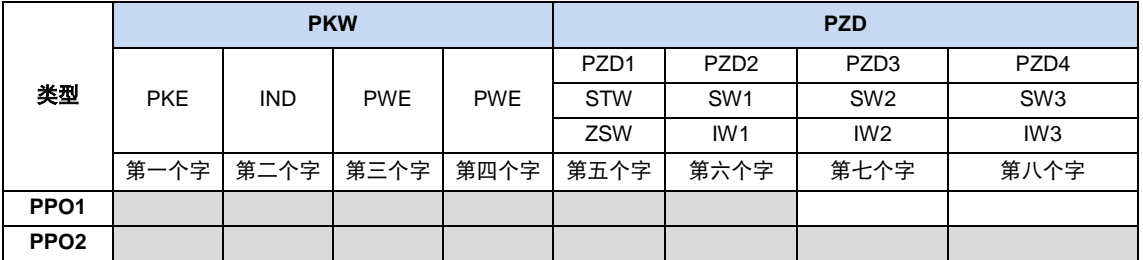

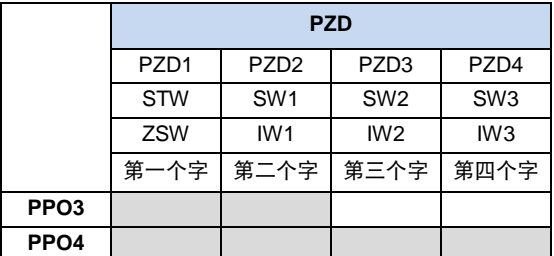

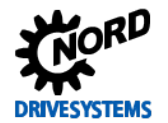

#### <span id="page-30-0"></span>**6.3** 同步和冻结模式

Getriebebau NORD GmbH & Co. KG 的 PROFIBUS SP 总线接口支持 PROFIBUS DP 系统的同步和冻 结功能。

可以通过具有"同步"和"冻结"的事件来同步 DP 从机, 例如, 用于同时采用新的设定点或通过连接 的变频器同时记录新的实际值。

除了自动交换数据外,可将相应命令从 PROFIBUS DPM1 主机发送到群组中,或同时发送到所有连接 的 DP 从机(多播传输)中。

#### 同步模式

在通过特定总线接口接收同步命令之后,其输出(设定点)的当前状态为"被冻结"。在随后的应用数 据传输期间,总线接口输出数据由总线主控器保存,但输出状态保持不变。仅在收到进一步的同步命令 时,才会将已保存的输出数据传送到总线接口。使用"非同步"命令终止同步模式。

#### 冻结模式

在通过特定总线接口接收冻结命令之后,其输出(实际值)的当前状态为"被冻结"。在随后的应用数 据传输期间,总线接口输入数据由总线主控器保存,但输入状态保持不变。收到进一步的冻结命令后, 将已保存的输入数据传输到总线接口。使用"非冻结"命令终止冻结模式。

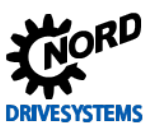

### <span id="page-31-0"></span>**6.4** 过程数据的传送

控制字(STW)和最多 3 个设定点(SW)从总线主控器传输到变频器状态字(ZSW);最多 3 个实际 值(IW)作为过程数据(PZD)从变频器传输到总线主控器。

过程数据的长度和结构由 PPO 类型确定 (4算 [6.2](#page-28-0) 节 ["应用数据结构"](#page-28-0))。

#### **PPO** 类型分配

PPO 类型在 PROFIBUS 配置文件中定义,并且必须在初始设置期间分配给连接的总线参与设备:

- 通过从已安装的设备描述文件中读入(19第[5.2](#page-23-0) 节["集成到总线主控器"](#page-23-0)),
- 通过分配插槽来配置总线主机 (PLC 方案) (DP 设备型号, 1第[3.3](#page-14-0) 节 ["总线协议"](#page-14-0))
- 通过旋转编码开关"PPO" (口技术信息/数据表) 来调试 SK TU3-PBR-24V 总线接口。

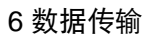

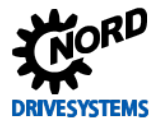

#### <span id="page-32-0"></span>**6.4.1** 控制字

控制字(STW)是过程数据报文的第一个字,它从总线主控器发送到变频器(命令报文)。如需将驱动 装置切换至待机状态, 必须通过传输第一控制命令"047Eh" ("10001111110b"), 将变频器设置 成"准备开启"的状态。

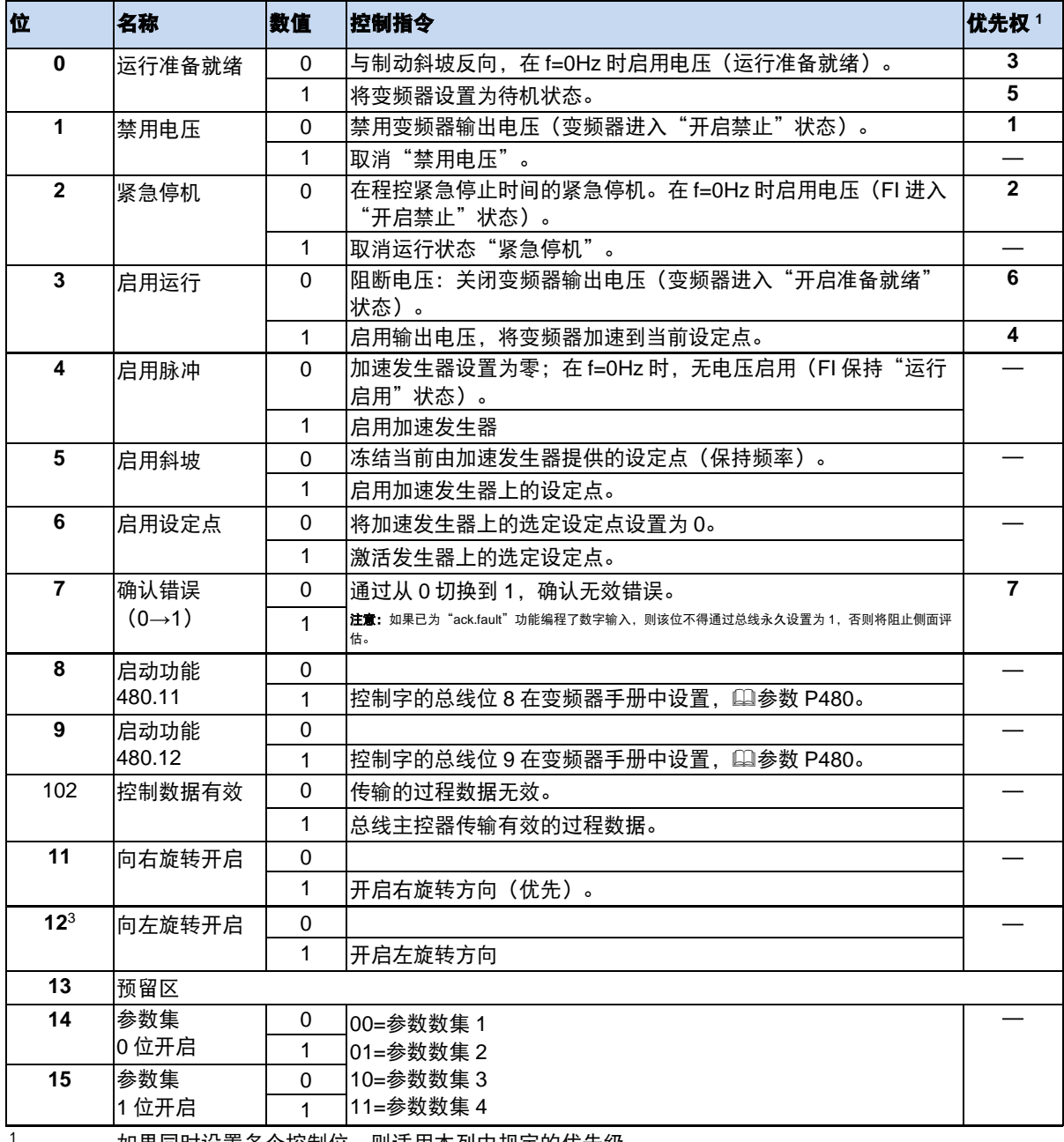

如果同时设置多个控制位,则适用本列中规定的优先级。

仅变频器解释报文为有效,并且仅在控制位 10 设置为 1 时才设置通过现场总线传送的设定点。

如果 12 位=0, 则"旋转方向右开"适用。

#### <span id="page-32-1"></span>**6.4.2** 状态字

状态字(ZSW)是过程数据报文的第一个字,它从变频器发送到总线主控器(响应报文)。通过使用状 态字,将变频器的状态报告给总线主控器。响应控制字命令"047Eh"时,变频器通常以"0B31h" ("101100110001b")响应,因此指示"开启准备就绪"状态。

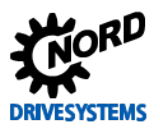

# PROFIBUS DP 总线接口 – NORD 变频器补充手册

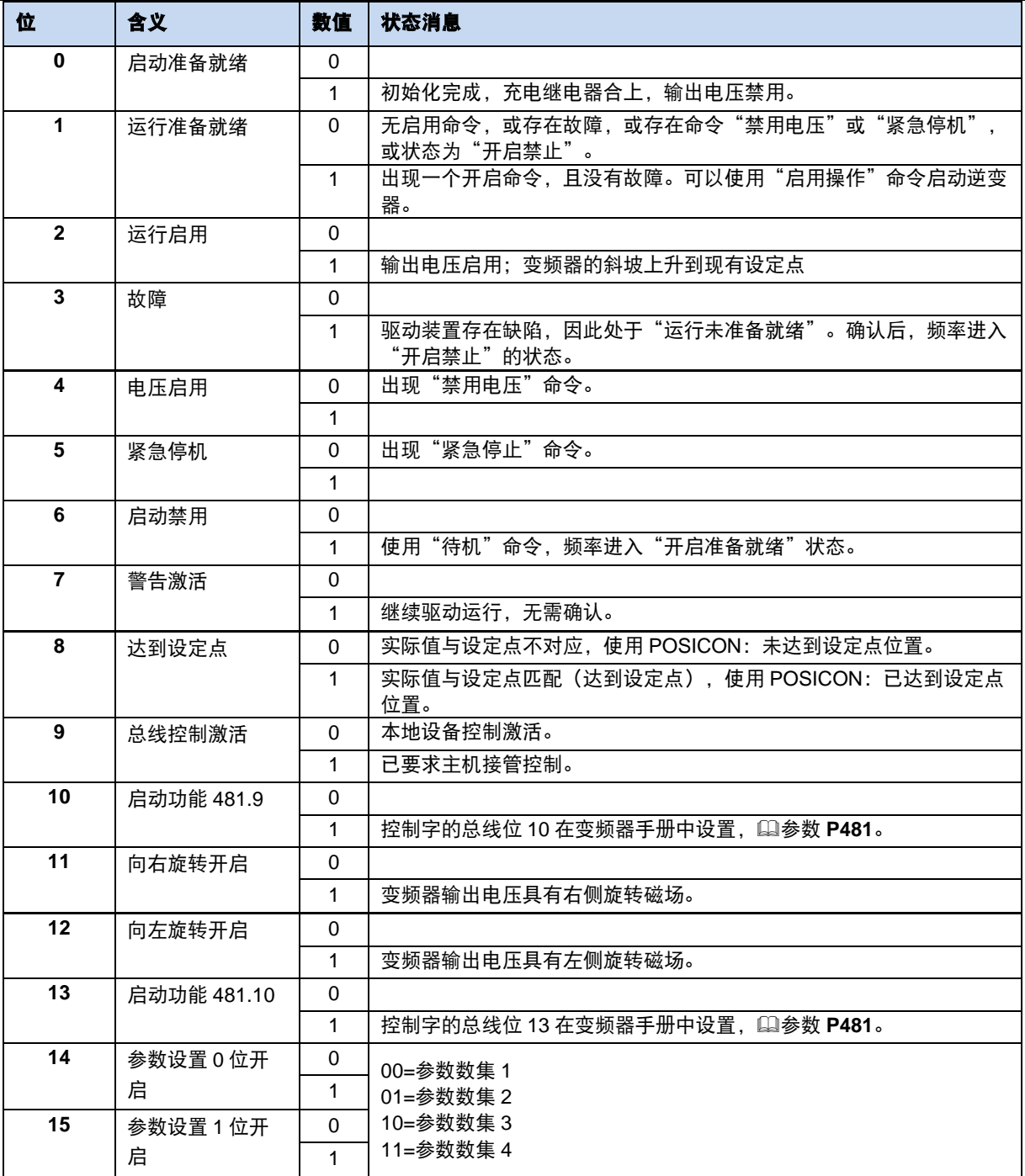

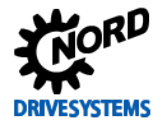

#### <span id="page-34-0"></span>**6.4.3** 变频器状态机

变频器通过一个状态机。各种状态之间的变化自动触发或由过程数据控制字中的控制命令触发。实际状 态在过程数据状态字中返回。

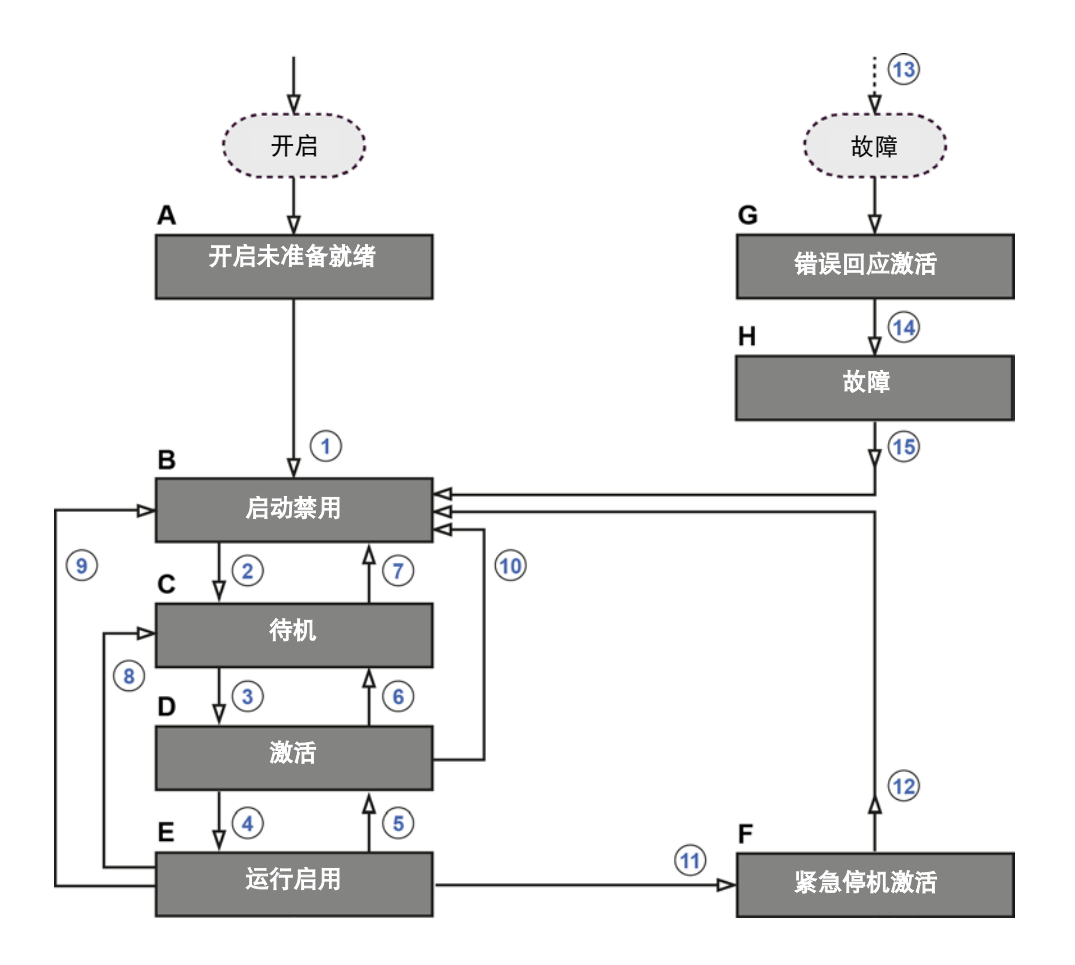

#### <span id="page-34-1"></span>图 **6**:变频器状态机

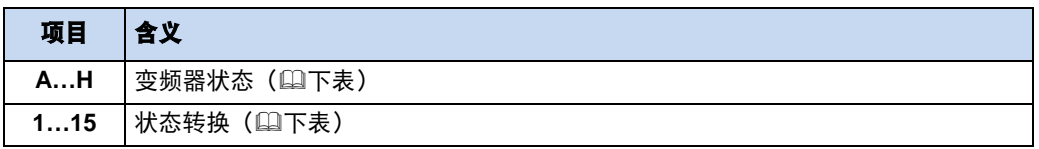

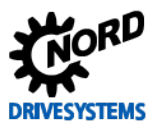

# 变频器状态

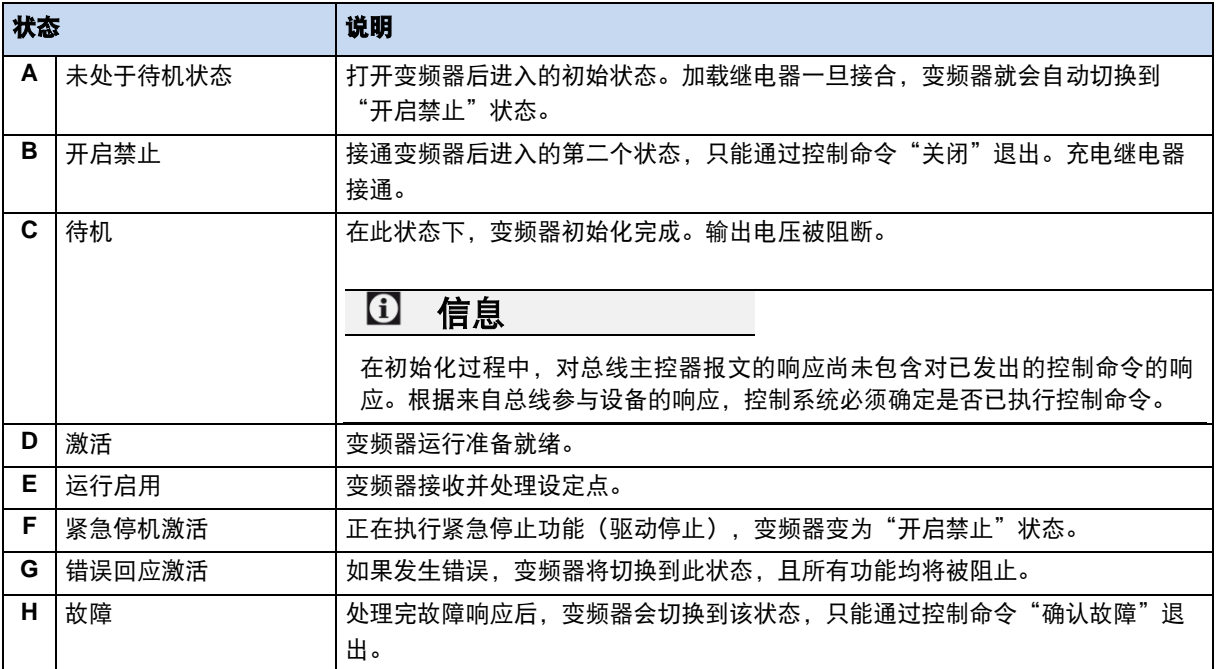

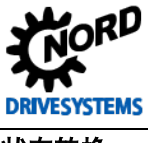

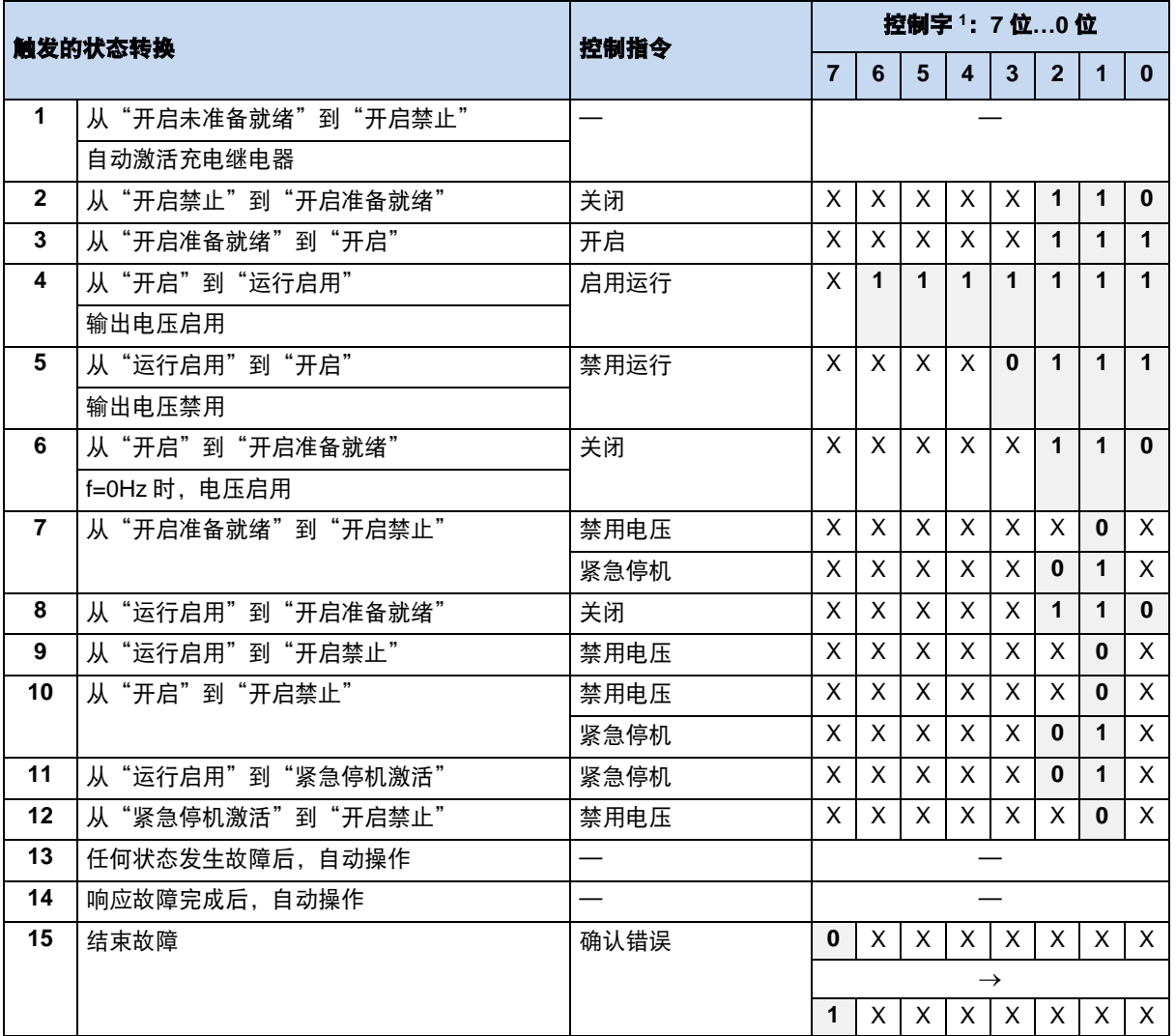

X= 位状态 (0 或 1) 对于达到状态并不重要。另请注意控制位列表口, [6.4.1](#page-32-0) [控制字](#page-32-0)

<sup>1</sup> 控制位完整列表(0…15 位)第[6.4.1](#page-32-0) [控制字。](#page-32-0)

# 信息 控制位 **10**

控制位 10"控制数据有效"必须始终设置为 1。否则,变频器将不会评估过程数据。

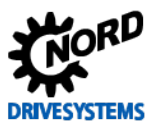

# 解码变频器状态

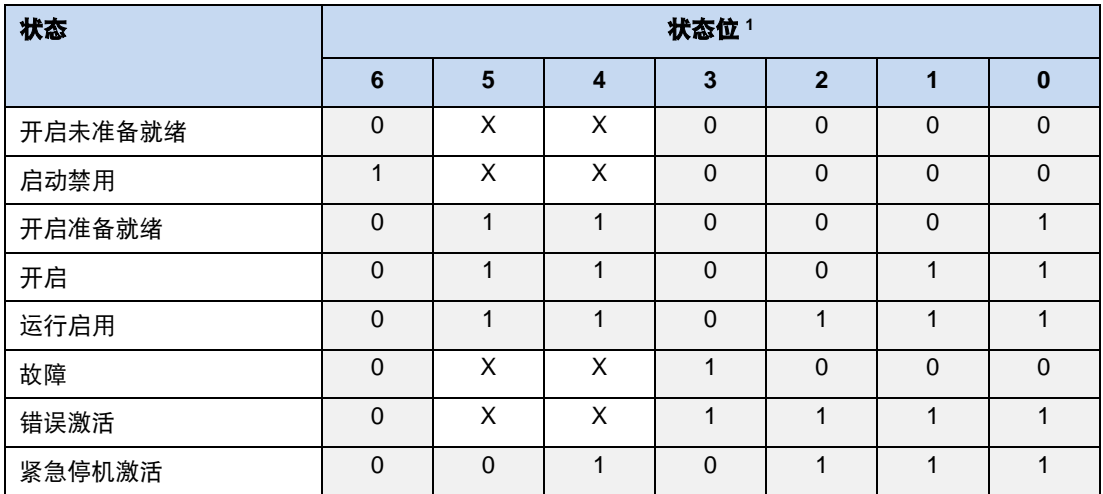

1 填写状态位列表 (0...15 位) 1 第[6.4.2](#page-32-1) [状态字](#page-32-1)

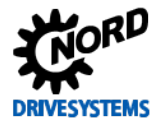

#### <span id="page-38-0"></span>**6.4.4** 设定点与实际值

通过变频器的以下参数规定设定点(从总线主控器到变频器)和实际值(从变频器到总线主控器):

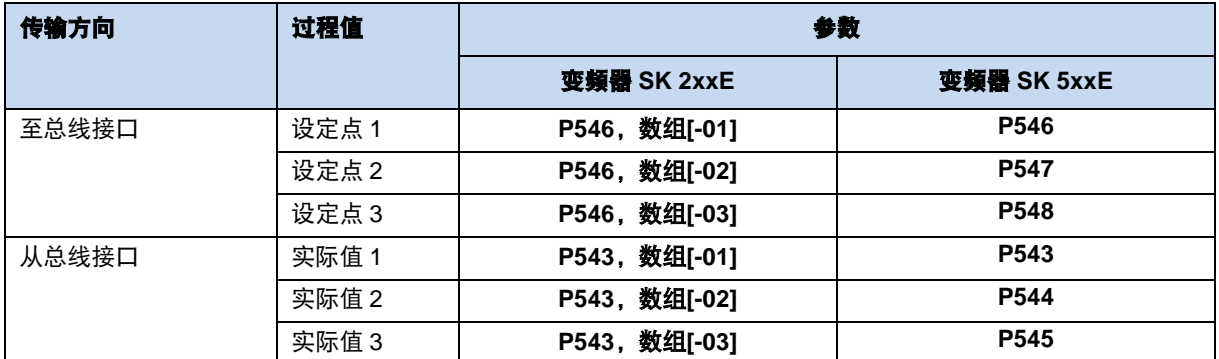

通过三种不同的方法传输设定点和实际值:

#### 传输百分比

以整数形式传输过程值,其值范围为-32768 到 32767 (8000 hex 到 7FFF hex)。值"16384" (4000 hex)对应于 100%。值"-16384"(C000 hex)对应于-100%。

针对频率,100%值对应于变频器的参数 **P105** 最大频率。针对电流,100%值对应于变频器的参数 **P105** 转矩电流限制。

频率和电流由以下公式得出:

$$
m\bar{x} = \frac{3\pi}{16384} = \frac{3\pi}{16384} = \frac{3\pi}{1638
$$

\* 通过总线传送的 16 位设定点或实际值。

#### 二进制传输

输入和输出以及数字输入位和总线输出位均以按位评估。

#### 位置传输(**SK 2xxE** 和 **SK 530E** 及以上版本)

在变频器中,位置值的范围为-50000.00...50000.00 转。电机的旋转可以细分为最多 1000 个增量。根 据所使用的编码器进行细分。

32 位值范围分为"低"字和"高"字,因此需要两个设定点或实际值进行传输。

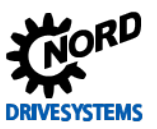

# PROFIBUS DP 总线接口 – NORD 变频器补充手册

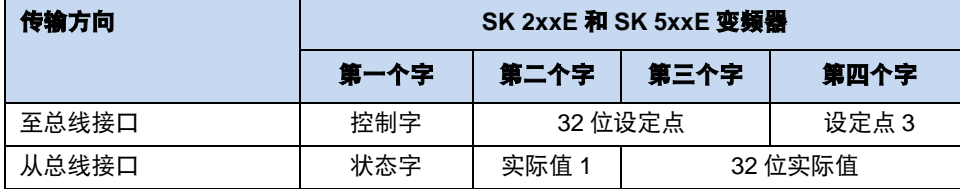

可以只传送位置的"低"字。这会产生从 32,767 到-32,768 转的有限值范围。该值范围可以通过比率系 数(参数 P607 速度比和 P608 减速)进行扩展,但是这会相应地降低分辨率。

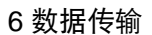

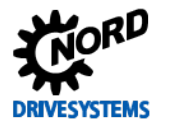

#### <span id="page-40-0"></span>**6.5** 参数数据传输

参数数据以非循环方式进行传输。与过程数据一样,参数数据通过插槽进行分配[3.3](#page-14-0)[。总线协议传](#page-14-0)送以 下内容:

- 总线接口的更高级参数数据(插槽分配 1)
- 变频器 FI1…的参数数据(插槽分配 2 ...)

使用 PKW 区域[6.2](#page-28-0) [应用数据结构也](#page-28-0)可在循环数据流量中进行参数处理。为此,IO 控制器生成命令,逆 变器对此生成适当的响应。PKW 区域仅用于传送 PPO 类型 1 和 2。

原则上,PKW 区域包括:

- A 参数标识,规定命令类型(写入和读取等)和相关参数。
- •索引(**IND**),用于处理各个参数集或数组。

•参数值(**PWE**),包含要读取或写入的值。

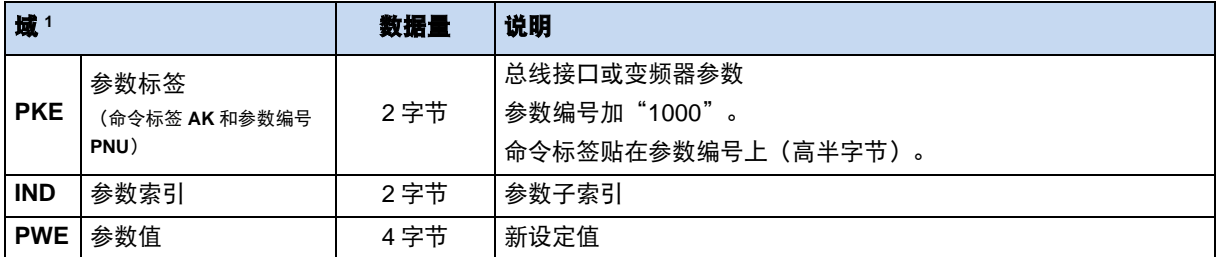

1 以下部分中的字段说明。

必须重复参数命令,直至逆变器以相应的响应报文响应。

信息 最多 **100,000** 个允许写入周期

如果进行了参数更改(PROFIBUS DP 主控器通过 PKW 通道发出命令),则不得超过变频器 EEPROM 允许的 最大写入周期数(100,000 个周期)。例如:须防止连续的周期写入。

针对某些应用,仅将值保存在变频器的 RAM 中就足够了。可通过选择适当的 AK 或通过参数 **P560**"保存在 **EEPROM** 中"进行相应设置。

为了确保驱动数据的标准化设备和访问操作,NORD 总线接口和变频器支持 PROFIdrive 配置文件。

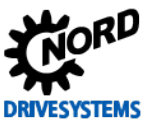

#### <span id="page-41-0"></span>**6.5.1 PKW** 区域的详细信息

#### <span id="page-41-1"></span>**6.5.1.1** 参数标签 **PKE**

参数标签 PKE 中加密了命令或响应以及相关参数。

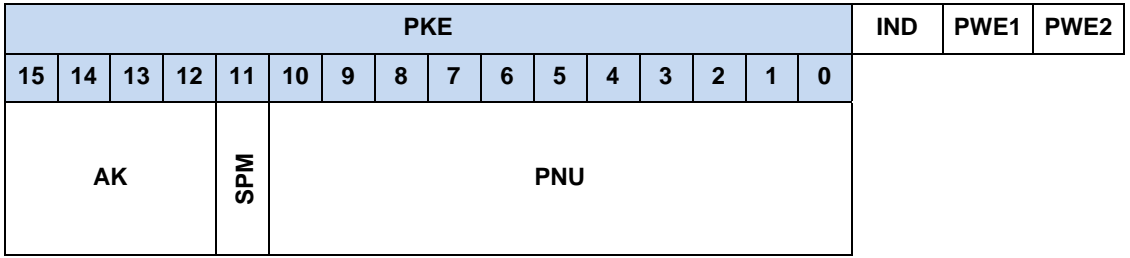

参数标签(PKE)始终为 16 位值。

**PNU** 0 …10 位包含变频器响应报文中所需参数的编号或当前参数的编号。 参数编号相关变频器手册。

**SPM** 11 位是自发消息的切换位。不支持此功能。

**AK** 12…15 位包含命令标签或响应标签。

# $\bigcirc$

信息 しょうしょう しゅうしょう おおやく 参数编号

Getriebebau NORD GmbH & Co. KG 参数编号 P000...P999 必须转换为数值范围 1000...1999, 即必须将 "1000"添加到参数编号中,以便参数化。

#### 命令标签和响应标签 **AK**

总共 15 个参数命令可以从 PROFIBUS DP 主控器传输到变频器和总线接口中。

- 带有命令标签 0…10 的参数命令仅可传输到变频器。
- 带有命令标签 11…14 的参数命令可以传输到变频器和总线接口。

下表的右栏列出肯定响应的相应标签。肯定响应的标签取决于命令标签。

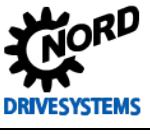

#### 命令标签含义

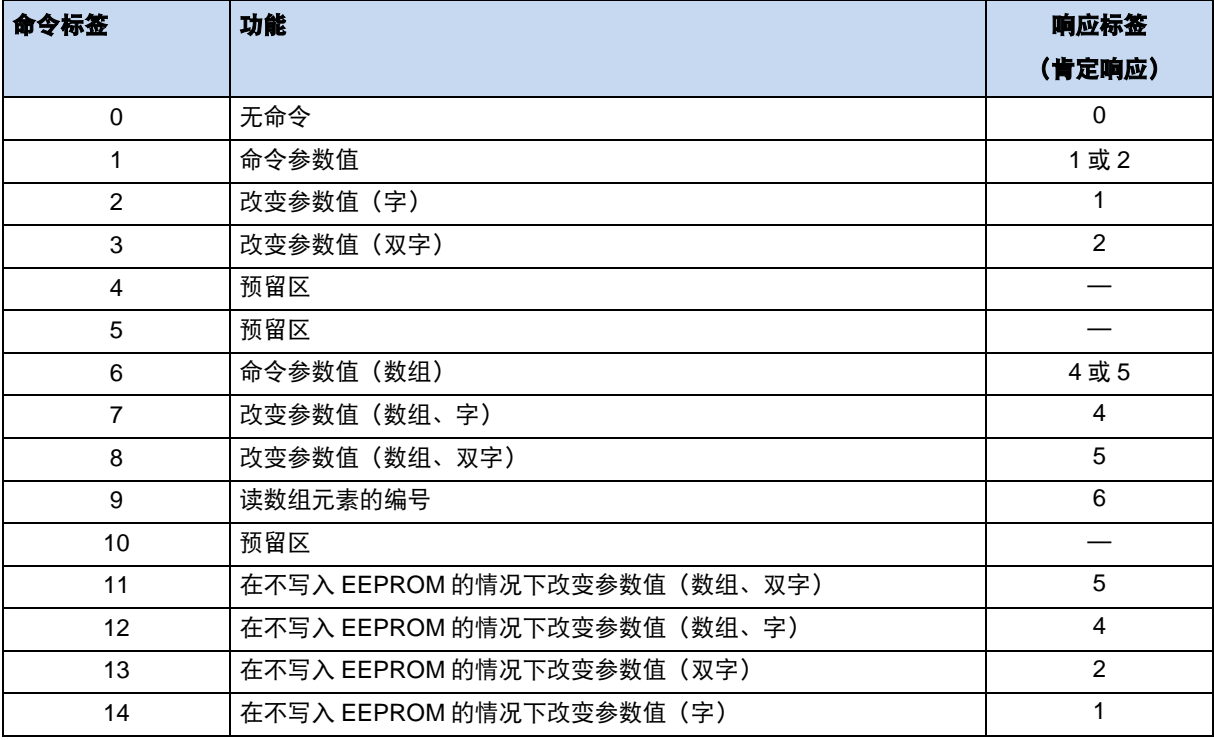

#### 响应标签含义

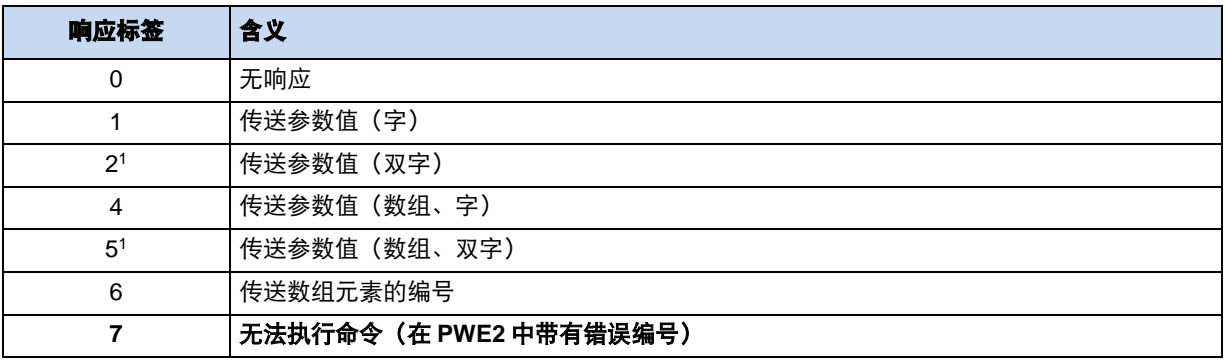

1 只有 PPO 类型 PPO2 和 PPO4

# $\bigcirc$

# 信息 おおとこ こうしょう おおおところ にっぽん 逻辑检查

只要尚未执行命令,逆变器就会发送先前命令的响应。因此,总线主控器必须始终检查收到的响应是否与发送的 命令匹配。对于合理性检查,可以使用响应标签(AK)中的数值、具有相应索引(IND)的接收参数编号 (PNU)以及当前参数值(PWE)。

所有命令标签的否定响应标签始终为值"7"(无法执行命令)。在出现否定响应的情况下,在 PWE2 中变频器的响应中也列出了错误信息。

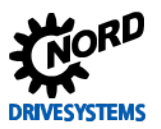

# 参数值 **PWE2** 中错误信息的含义

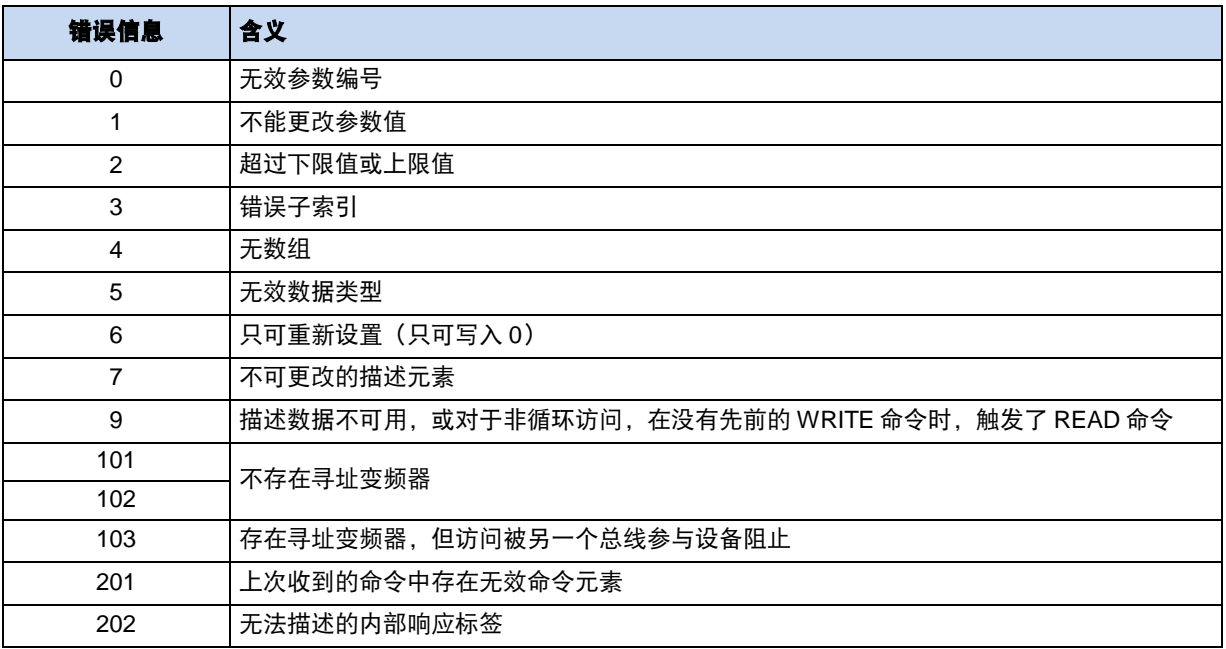

# 信息 命令标签和响应标签

在数据报文中,命令标签和响应标签均缩写为"AK"。鉴于这一点,尤其是响应标签或命令标签"AK1"、 "AK2"和"AK4"至"AK7",必须进行详细解释。

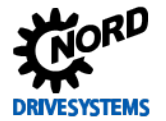

#### <span id="page-44-0"></span>**6.5.1.2** 参数索引 **IND**

参数索引的结构和功能取决于要传输参数的类型。

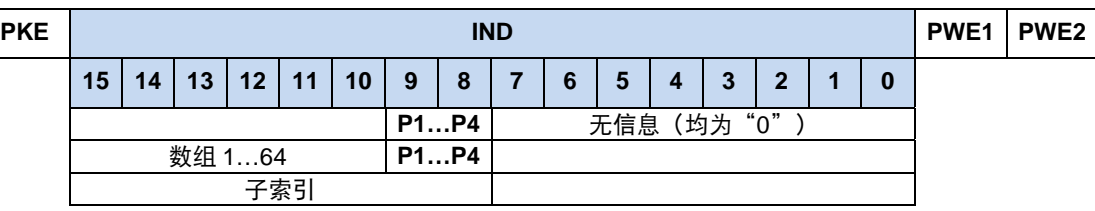

对于取决于参数集的值,可通过索引的 8 位和 9 位来选择参数集 (0=参数集 1, 1=参数集 2 等等)。 对于**数组参数**,可以通过 10 位至 15 位对子索引进行寻址(0=数组元素 1,1=数组元素 2 等)。 对于不取决于参数集的参数,8 位和 15 位用于子索引。为使子索引生效,必须使用相应的命令标签 (编号 6、7、8、11 以及 12)。

#### 取决于参数集的数组参数地址构成示例

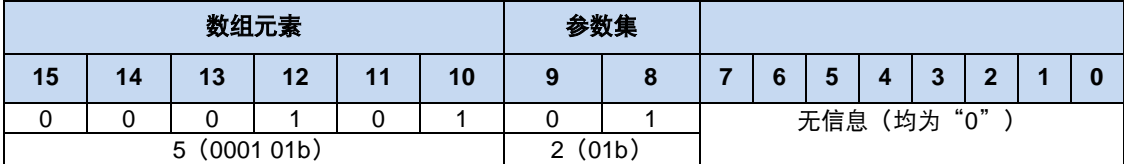

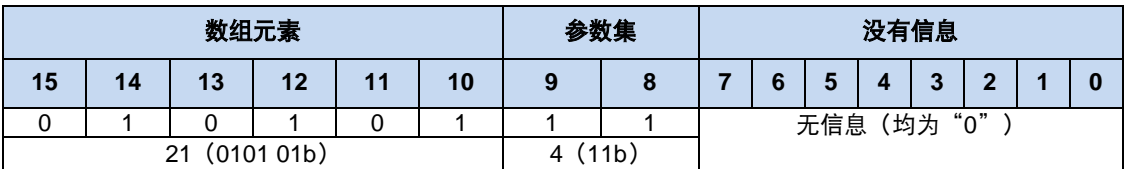

参数和子索引值结构相关变频器手册。

#### <span id="page-44-1"></span>**6.5.1.3** 参数值 **PWE**

根据参数,参数值以单字(16位)或字(32位)形式发送。对于负值,必须以"FFh"填充高字节。 参数值作为整数值进行传输。

对于分辨率为"0.1"或"0.01"的参数,参数值必须乘以分辨率的倒数。

#### 示例:

运行时间设置为 99.99s。

 $\overline{0.01}$  = 99.99  $\times$  100 = 9999 99.99  $\times$  1  $99.99s = 0.01 = 99.99 \times 100 =$ ×  $s =$ 

必须传输值"9999"(270Fh)。

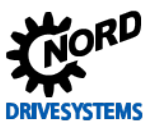

#### <span id="page-45-0"></span>**6.6** 示例报文

#### <span id="page-45-1"></span>**6.6.1** 开启禁止→待机

接通变频器后,其处于"开启禁止"状态(控制位 0 = "0"), 并被设置为"待机"状态(控制位 0 = "1")。

用 PPO 型 PPO1 进行转移;参数设置 1 有效;仅描绘了 PZD 通道。

#### 流程

1. 检查最后一个状态字(例如"0B70h")。

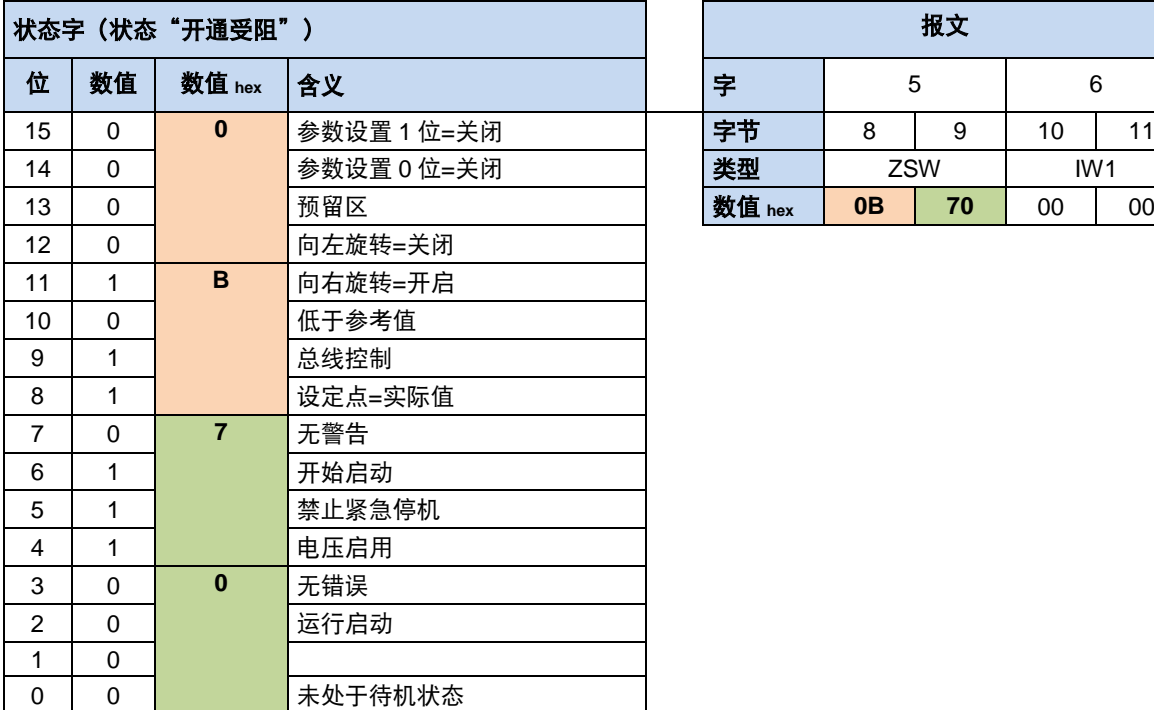

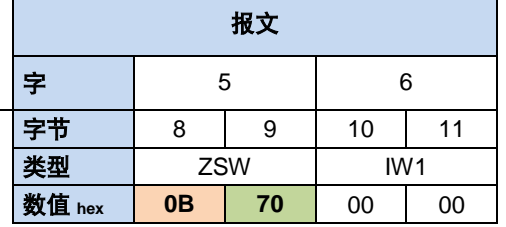

2. 生成控制字("**047Eh**")

要将变频器切换到"待机"状态,必须发送以下报文:

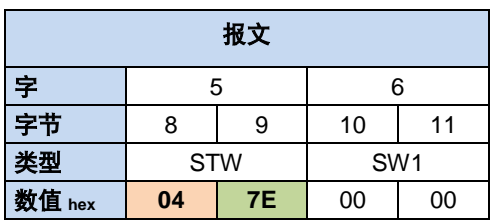

<u>[i]</u> 信息 The Tomore The Tomore The Tomore The Tomore The Tomore The Tomore The Tomore The Tomore The Tomore The Tomor<br>The Tomore Tomore The Tomore The Tomore The Tomore The Tomore The Tomore The Tomore The Tomore The Tomo

控制报文必须循环重复,因为变频器可能无法在报文响应时间内切换到所需状态。

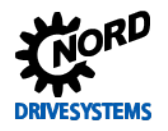

3. 检查响应报文(状态字"**0B31**")。

在变频器处于"待机"状态之后,其将发送一个响应报文:

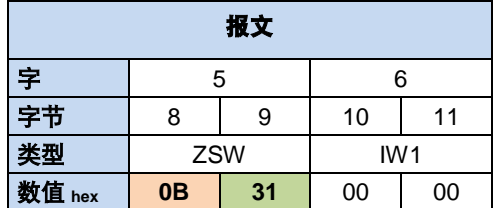

#### <span id="page-46-0"></span>**6.6.2 50%**设定点时启用

变频器处于"待机"状态(控制位 0 = "1"), 并在右侧方向启用, 同时设定点值为 50%。

#### 流程

1. 检查最后一个状态字(例如 ZSW"0B31h")。

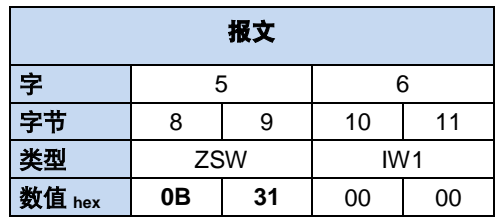

2. 生成控制字("**047Eh**")并指定设定点值(SW1"2000h"= 50%)。 要将变频器切换到"待机"状态并设置设定点,必须发送以下报文:

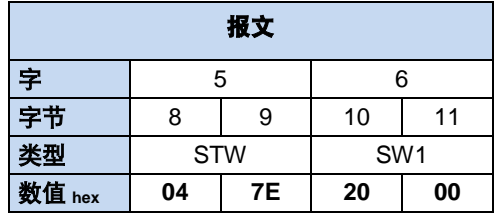

3. 在上坡时,变频器可提高电机速度。在变频器达到 50%的设定点时,其将发送一个响应报文:

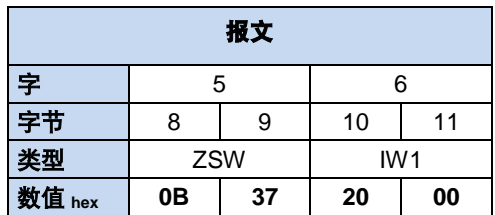

#### <span id="page-47-0"></span>**6.6.3** 参数更改

在传输参数命令时,必须考虑到变频器不会立即响应命令报文,而是仅在一个或多个通信周期之后进行 响应。因此,总线主控器必须重复发出命令,直到其收到相应的响应报文。

参数命令必须通过 PPO 类型 PPO1 传输。

变频器的参数 P102 加速时间 (PNU = "66h") 在参数组 3 中设置为数值 "10 s"。仅描绘了 PZD 通 道。由于加速时间内部分辨率为"0.01s",因此参数值"3E8h" (10 除以 0.01 = 1000) 必须传送 2 秒钟。

#### 流程

- 指定命令标签(更改参数值 = 7)
- 选择参数(P102 + 1000 = P1102 = "44Eh")
- 选择参数集 3(IND = 02)
- 设置参数值("3E8h")

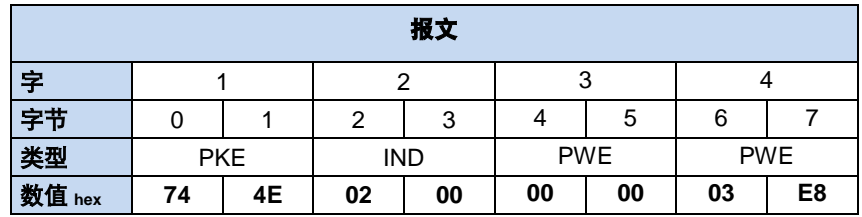

• 当变频器完全执行命令之后,其会发送响应报文:

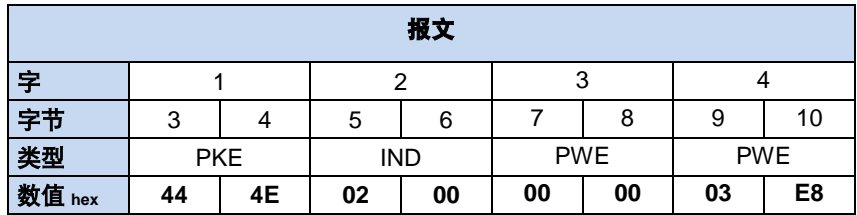

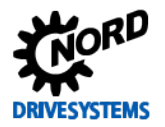

# <span id="page-48-0"></span>**7** 参数

总线接口和变频器参数以字(16 位/字)进行通信。除此之外,位置值(POSICON)均为以字(32 位) 进行通信。

对于现场总线操作,必须为总线接口和变频器设置多个参数。

参数可通过以下方式进行设置:

- 外部控制或参数盒 (四手册 BU0040)
- NORD CON 软件 (四手册 BU 0000) 或
- 操作员的 PLC 方案

#### <span id="page-48-1"></span>**7.1** 总线接口的参数设置

总线接口参数分为 NORD 特定标准参数和现场-总线特定信息参数:

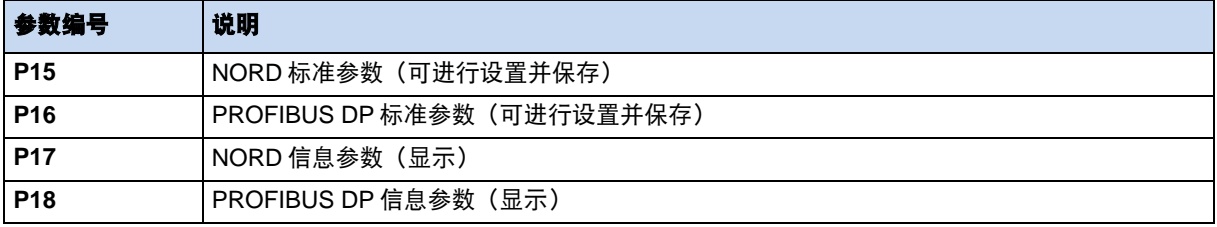

• 总线接口 SK TU3-PBR 不具备自己的参数。其可通过所连接变频器的参数进行设置。

• 必须在总线接口 K CU4-PBR 和 SK TU4-PBR 上设置 NOROD 标准参数 **P151**、**P153** 和 **P154** 以及 PROFIBUS DP 标准参数 **P160**。

具体的总线接口参数描述可参见后续几节。

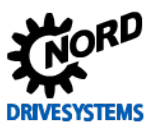

# <span id="page-49-0"></span>**7.1.1 NORD** 标准参数

可通过 NORD 标准参数进行总线接口的基本设置。

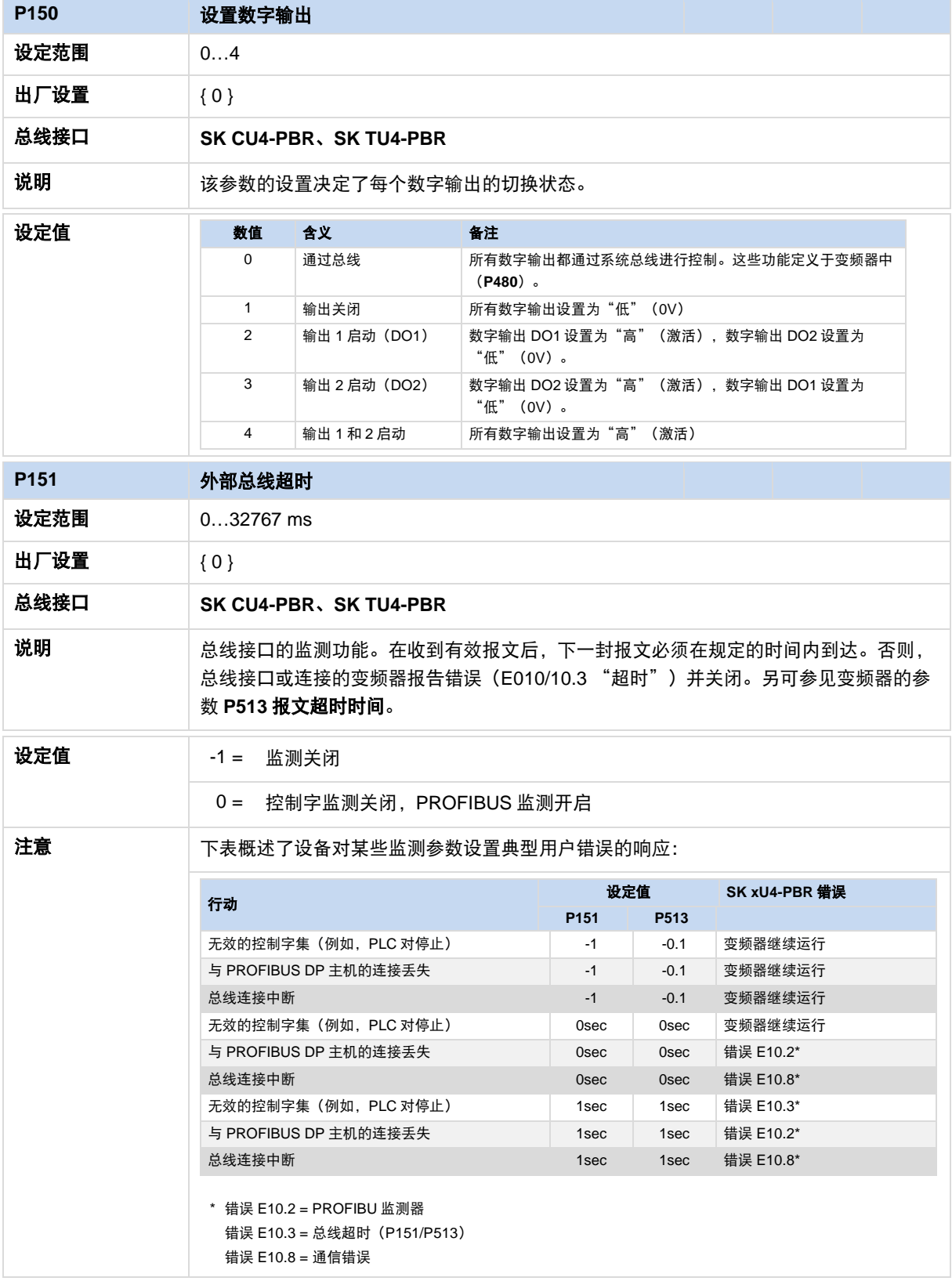

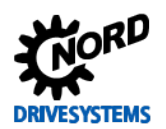

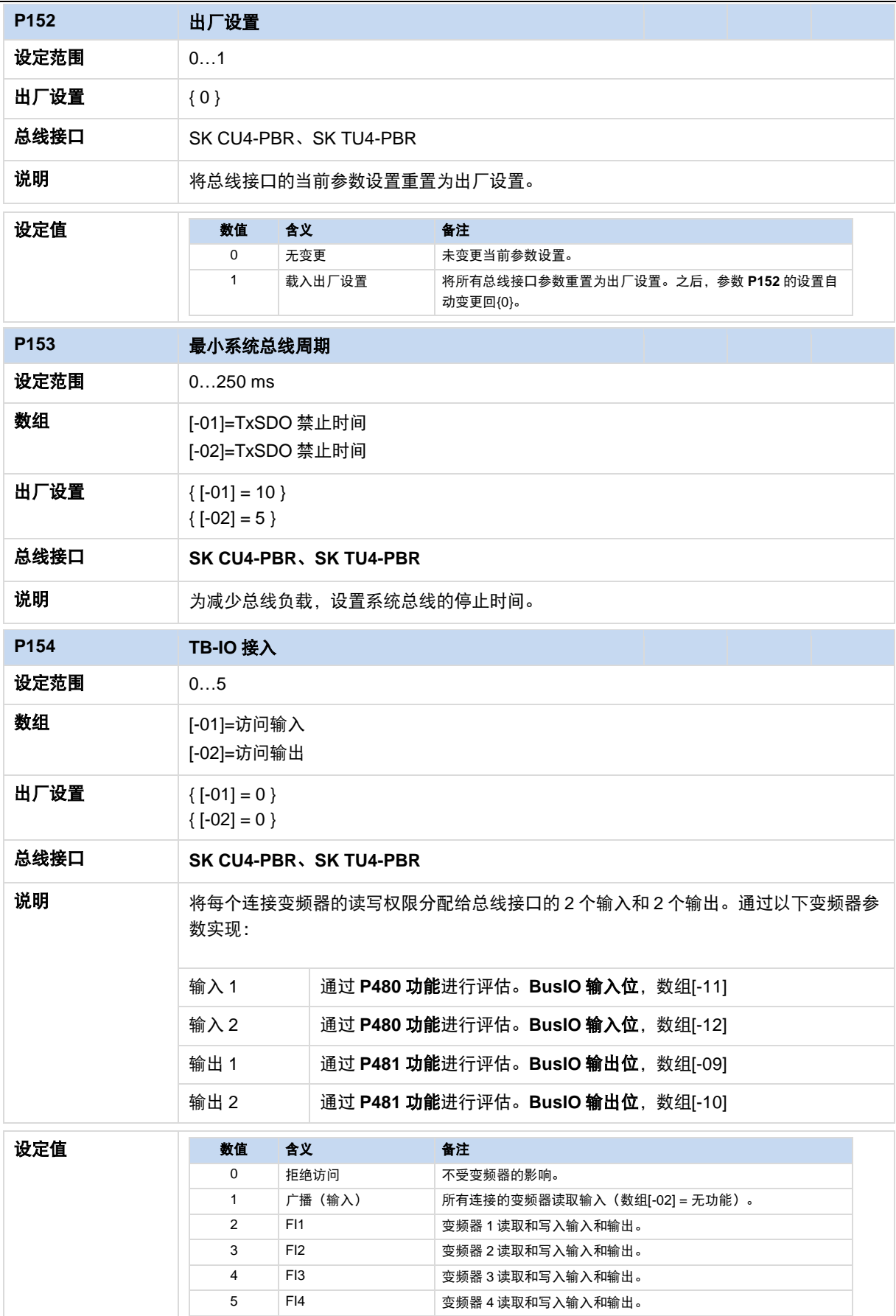

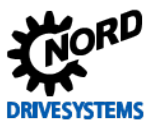

# <span id="page-51-0"></span>**7.1.2 PROFIBUS DP** 标准参数

可通过 PROFIBUS DP 标准参数对总线接口的现场总线进行特定设置。

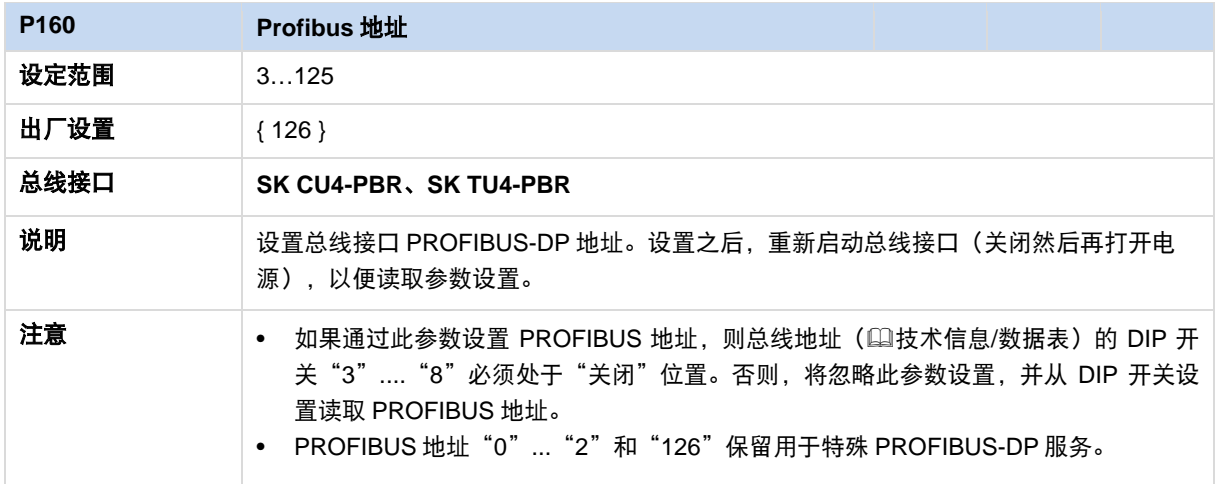

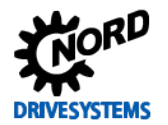

# <span id="page-52-0"></span>**7.1.3 NORD** 信息参数

NORD 信息参数用于显示当前和存档的错误信息以及当前操作状态。

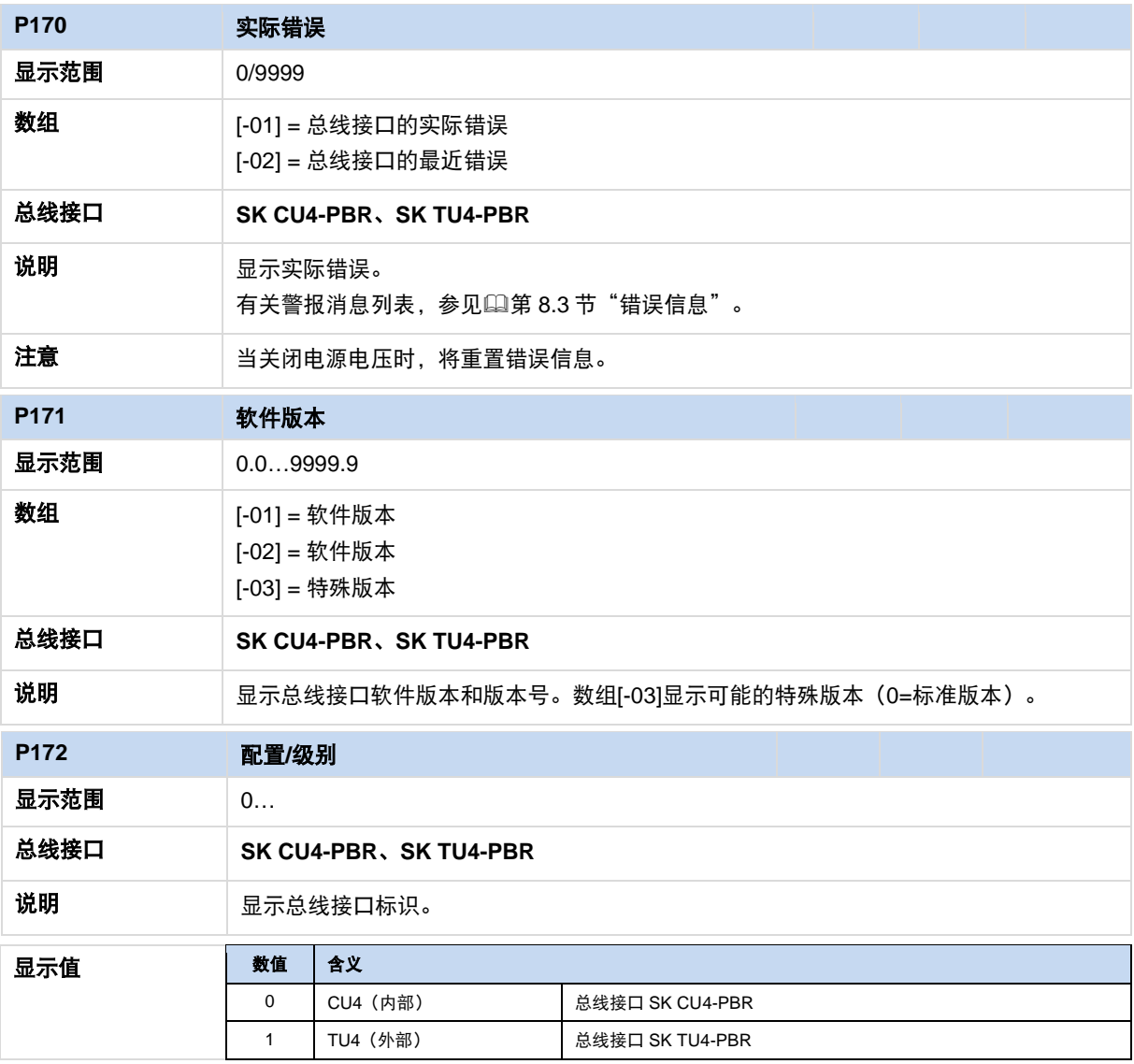

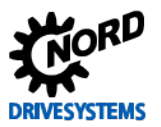

# PROFIBUS DP 总线接口 – NORD 变频器补充手册

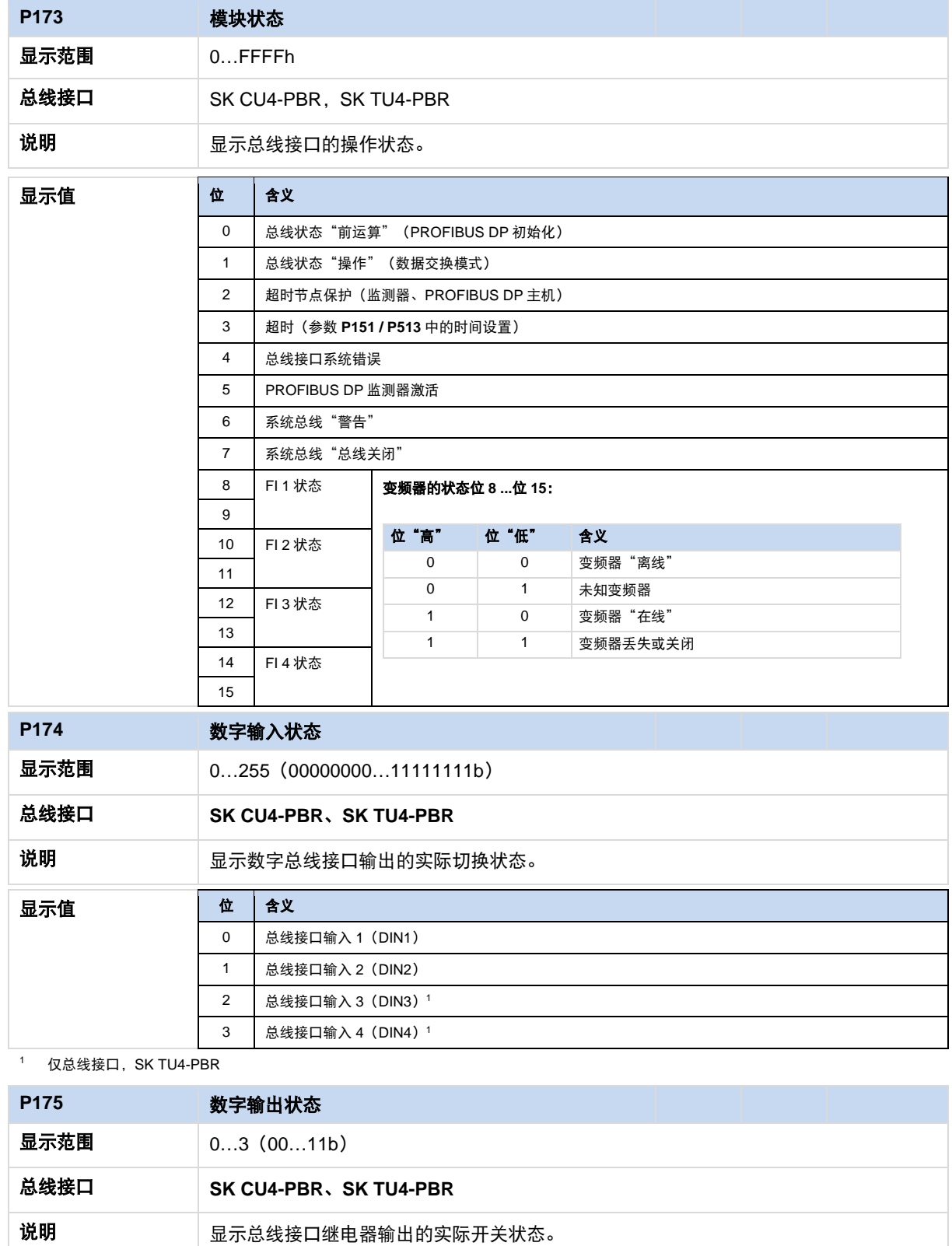

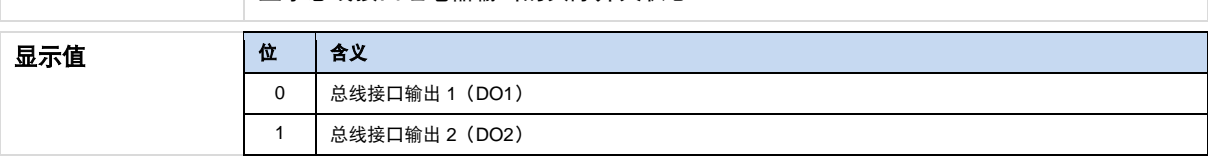

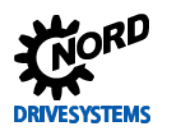

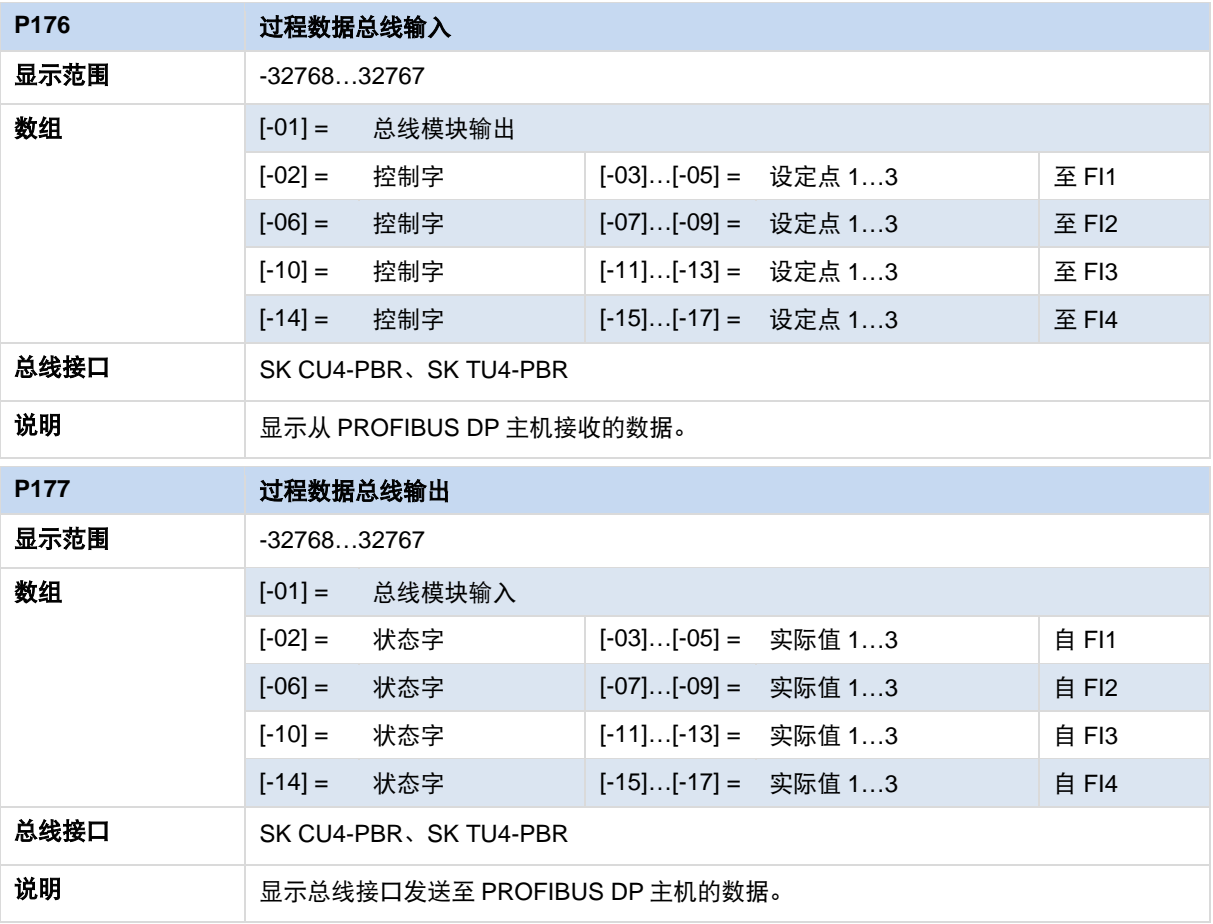

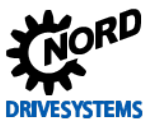

# <span id="page-55-0"></span>**7.1.4 PROFIBUS DP** 信息参数

PROFIBUS DP 信息参数可用于显示特定现场总线的状态和设置。

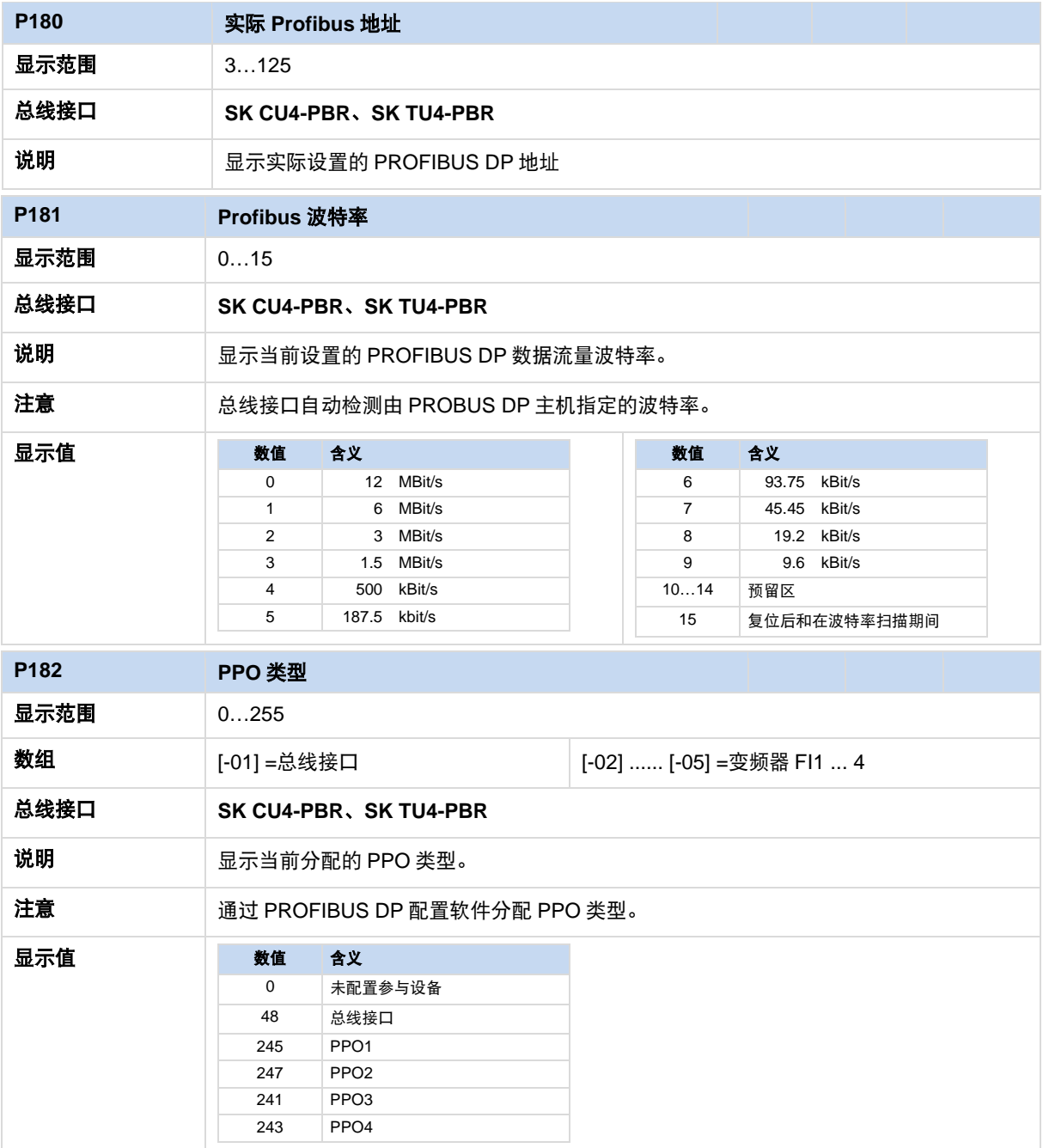

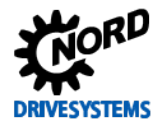

#### <span id="page-56-0"></span>**7.2** 变频器参数设置

在连接和寻址总线接口后,必须按照下文所列内容设置变频器的附加参数。变频器的附加参数用于设置 总线接口、脉冲频率和错误确认。

参数详细说明,请参阅变频器相关手册。

#### 附加参数

下表包含与总线接口相关的其他参数列表。

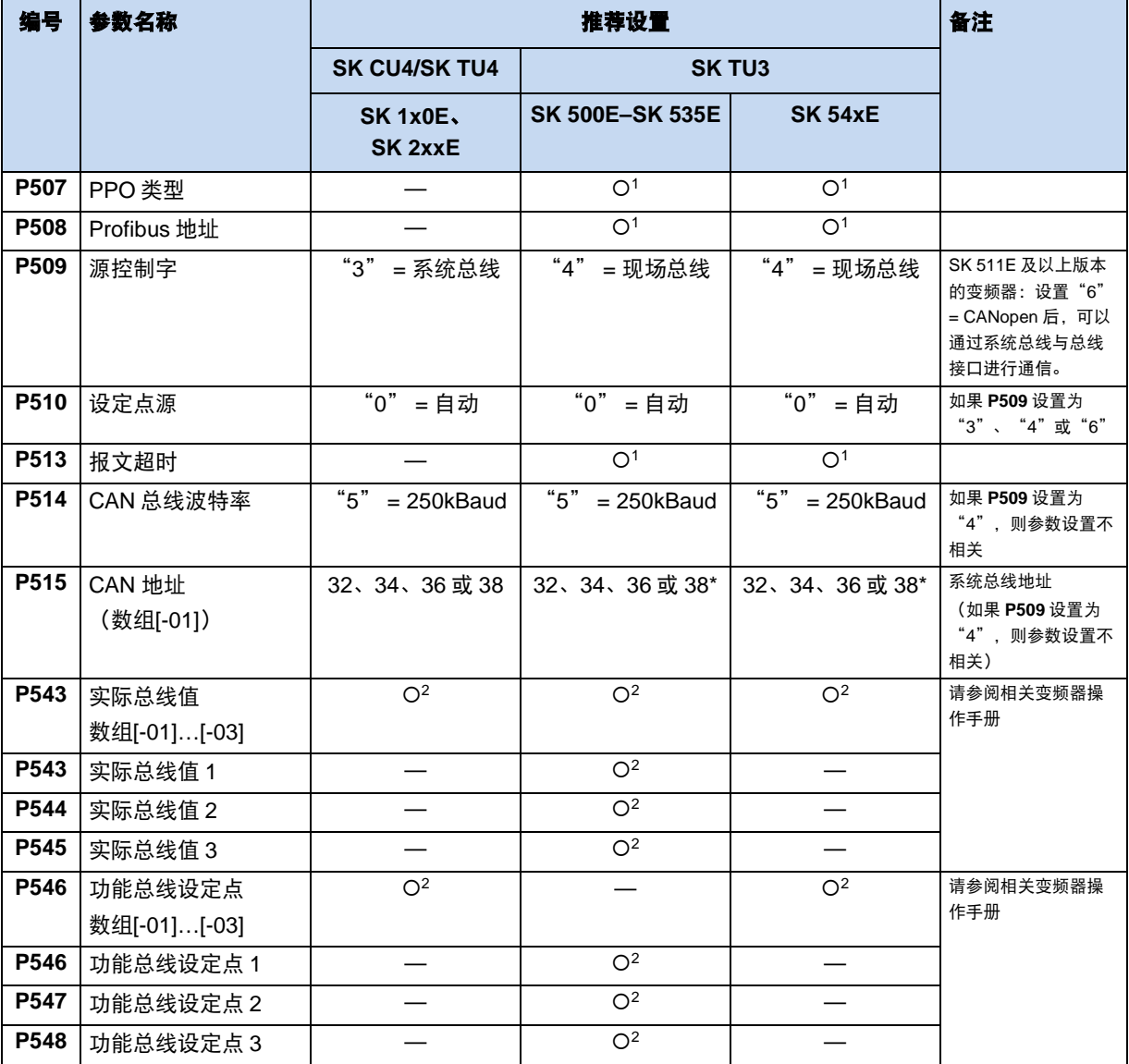

\*<br>Note **P509** 设置为"6" (= CANopen) 时才需要, 即通过系统总线与总线接口通信。

<sup>1</sup> 取决于具体应用:根据应用要求更改设置。

 $O<sup>2</sup>$  取决于具体功能: 必须根据所需功能进行设置。

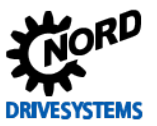

#### 信息参数

信息参数用于显示当前和存档的错误信息以及当前操作状态和设置。 下表包含与总线接口相关的信息参数列表。

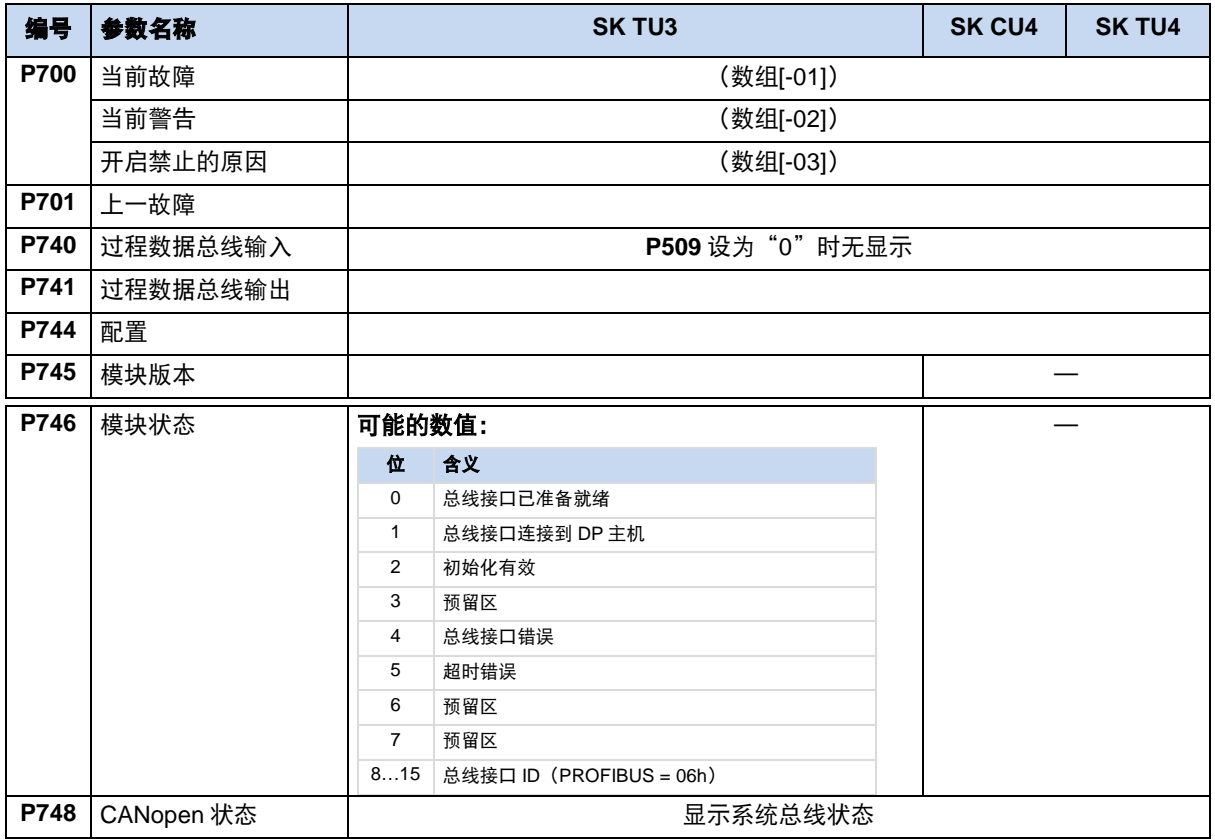

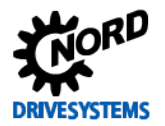

# <span id="page-58-0"></span>**8** 错误监测和错误信息

总线接口和变频器配有监测功能,可在偏离正常运行状况时生成错误信息。

#### <span id="page-58-1"></span>**8.1** 总线操作监测功能

独立于特定总线监测器,Getriebebau NORD GmbH & Co. KG 的变频器和总线接口集成了全面的监测 功能。在"超时"监控的帮助下,可检测到通信问题,这些问题与一般功能("无总线通信")或特殊 模块("参与设备故障")有关。

主要通过总线接口监测现场总线级的通信。在总线接口中记录现场总线通信故障。如果现场总线级的错 误导致变频器出错,则变频器也会显示相应的错误。变频器本身不会监控现场总线级的通信。

通过变频器监测 NORD 系统总线级(变频器和总线接口之间)的通信。系统总线通信错误将记录在总 线接口和变频器中,并生成特定错误信息。

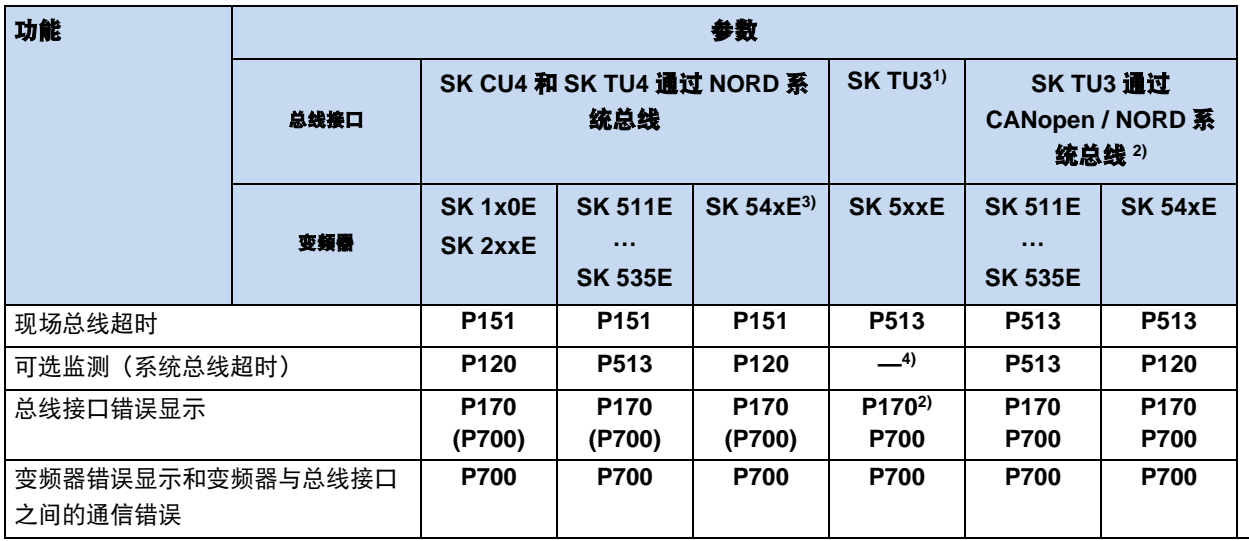

1) 仅适用于 SK TU3 总线接口与安装总线接口的变频器之间的通信。

2) 仅适用于基于以太网的总线接口

3) CANopen 连接(参数 **P509**)

4) 自动监测,无法设置。

# 信息 参数 **P513**

参数 P513 报文超时时间的设置("0.1"=无错误)确保变频器忽略现场总线和系统总线级的所有通信错误。变频 器仍保持运行状态。

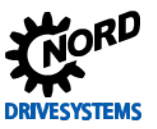

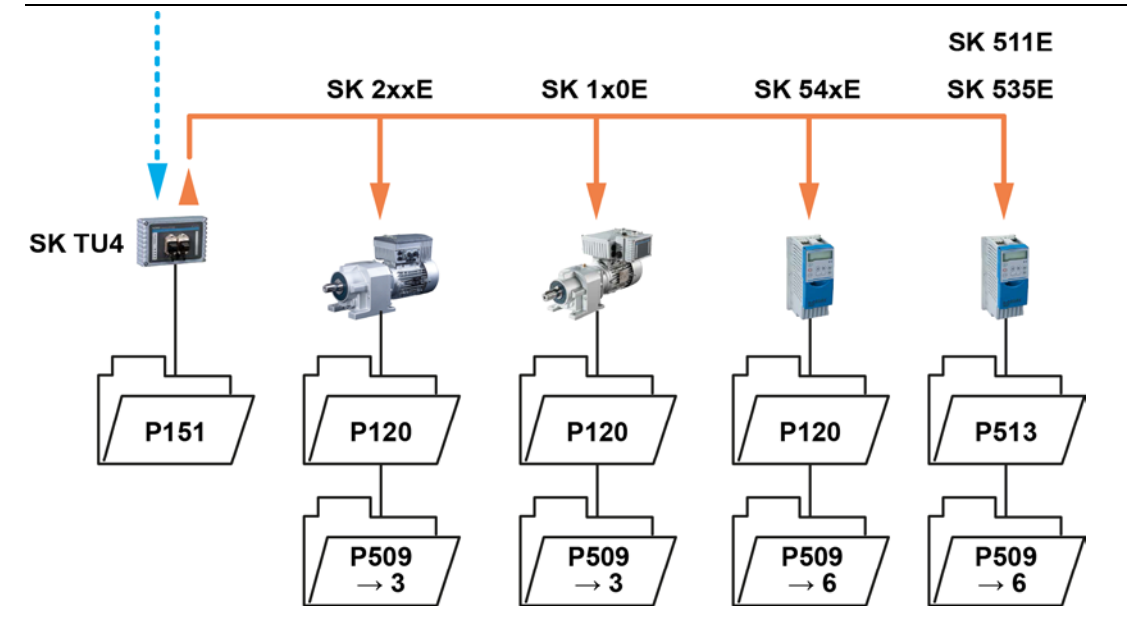

<span id="page-59-1"></span>图 **7**:监测参数设置示例**——SK TU4** 总线接口

设置参数 **P509** 控制字源的数值:

3=系统总线

6=CANopen

#### <span id="page-59-0"></span>**8.1.1 PROFIBUS DP** 主机的响应监测

响应监测是由 PROFIBUS DP 主机控制的监测功能, 必须在系统配置期间激活(叫第[5.2](#page-23-0) 节["集成到总](#page-23-0) [线主控器"](#page-23-0))。激活时使用用于 PROFIBUS DP 现场总线系统的软件工具(例如 Siemens AG 的 "Simatic 步骤 7")。

如果激活响应监测, 则 PROFIBUS DP 主机将计算的时间间隔传送到总线接口 (DP 从机); 如果在此 间隔期间没有通信,则总线接口从数据交换模式更改为安全状态,其中所有输出均切换到"0"。连接 到总线接口的变频器设置为错误状态(错误 E010/10.2)。

通常,软件工具会自动为整个 PROFIBUS DP 现场总线系统计算监测时间。该值对应最长循环时间,并 介于 10 ms 和 650 s 之间。

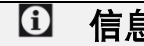

# 信息 しょうしん しゅうしょう しゅうしゅう 停用响应监测

如果停用响应监测,则在发生错误时,受影响的 DP 从机输出不会被设置为安全状态。因此,应仅在调试期间停 用响应监测以进行测试。

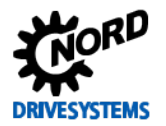

#### <span id="page-60-0"></span>**8.2** 重置错误信息

有几种方法可以重置(确认)错误信息。

#### 在变频器上:

- 关闭然后再打开电源电压,或
- 使用参数 **P420** 数字输入(设置 12=确认错误)执行编程的数字输入,或
- 关闭变频器上的"启用"(如果没有设置为"确认错误"的数字输入参数),或
- 进行总线确认,或
- 激活参数 **P506** 自动错误确认,以自动确认错误。

#### 总线接口上:

如果错误不再有效,则将自动重置错误信息(通过信息参数 **P170**,[ - 01])。否则:

- 关闭再打开总线接口电源, 或
- 通过现场总线确认错误。

# ① 信息 せいしん こうしん 自由 コントリン 归档错误信息

现场总线通信错误处于活动状态时,将仅显示现场总线通信错误(通过参数 **P170** 显示)。纠正错误后,将删除 该消息并将其存档为参数 **P170** 数组[-02]中的最后一条错误信息。如果在纠正错误之前切断了主电源,则消息将 丢失, 即不存档。

# [1] 信息 简易盒中的错误显示

通过显示错误组编号"E1000", 在简易盒 SK CSX-3H 的操作显示屏中显示现场总线通信错误。必须选择总线 接口参数 **P170** 数组 [-01],以确定实际错误。

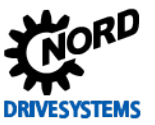

# <span id="page-61-0"></span>**8.3** 错误信息

可以通过总线接口参数 **P170** 读出总线接口错误信息(数组[-01]=实际错误,数组[-02]=以前的错误)。

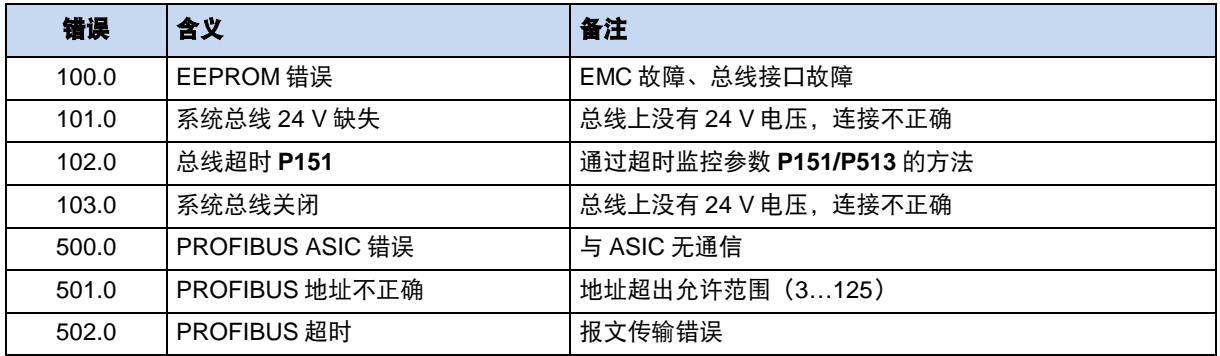

有关总线接口的错误信息,请参见变频器错误存储器(参数 **P700** 和 **P701**)。

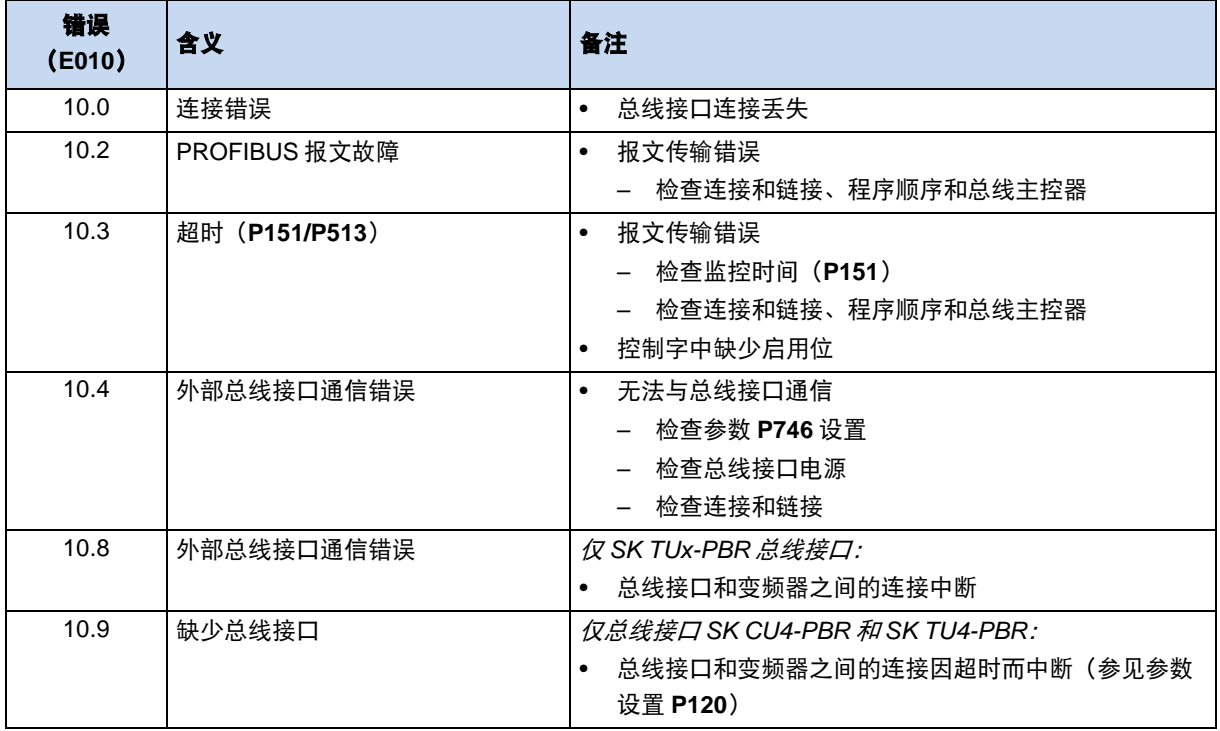

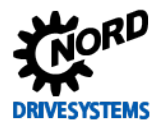

# <span id="page-62-0"></span>**9** 附录

#### <span id="page-62-1"></span>**9.1** 维修信息

为了尽可能缩短维修时间,请说明退回设备的原因以及至少一个联系人的信息,以方便咨询相关问题。 若需修理,请将设备邮寄至如下地址:

#### **NORD Electronic DRIVESYSTEMS GmbH**

Tjüchkampstraße 37

26606 Aurich, Germany

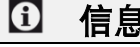

信息 第三方配件

在退还总线接口和/或变频器之前,请拆除电源线、电位器、外部显示器等非 Getriebebau NORD GmbH & Co.KG 提供的所有外部附件。Getriebebau NORD GmbH & Co. KG 对于带有第三方配件的设备不承担任何责 任。

# $\boldsymbol{\Theta}$

信息 しゅうしょう しゅうしゅう のうのう 随机文件

请使用填写完整的随附文件进行退货,您可以在我们的主页 www.nord.com 或直接在 Warenbegleitschein 链接 找到相关表格。

有关维修的疑问,请联系:

#### **Getriebebau NORD GmbH & Co. KG**

电话: +49(0)45 32 / 289-2515

传真: +49 (0) 45 32 / 289-2555

#### <span id="page-62-2"></span>**9.2** 服务和调试信息

如果出现问题(例如在调试期间),请联系我们的服务部门:

 $\bullet$  +49 4532 289-2125

我们的服务部门提供全天候服务,如果您有关于设备(例如变频器)及其附件(例如总线接口)的以下 信息,我们可以为您提供更好的帮助:

- 型号名称
- 序号
- 固件版本

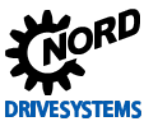

# <span id="page-63-0"></span>**9.3** 文档和软件

文档和软件可从我们的网站 www.nord.com 下载。

# 其他适用文件和附加信息

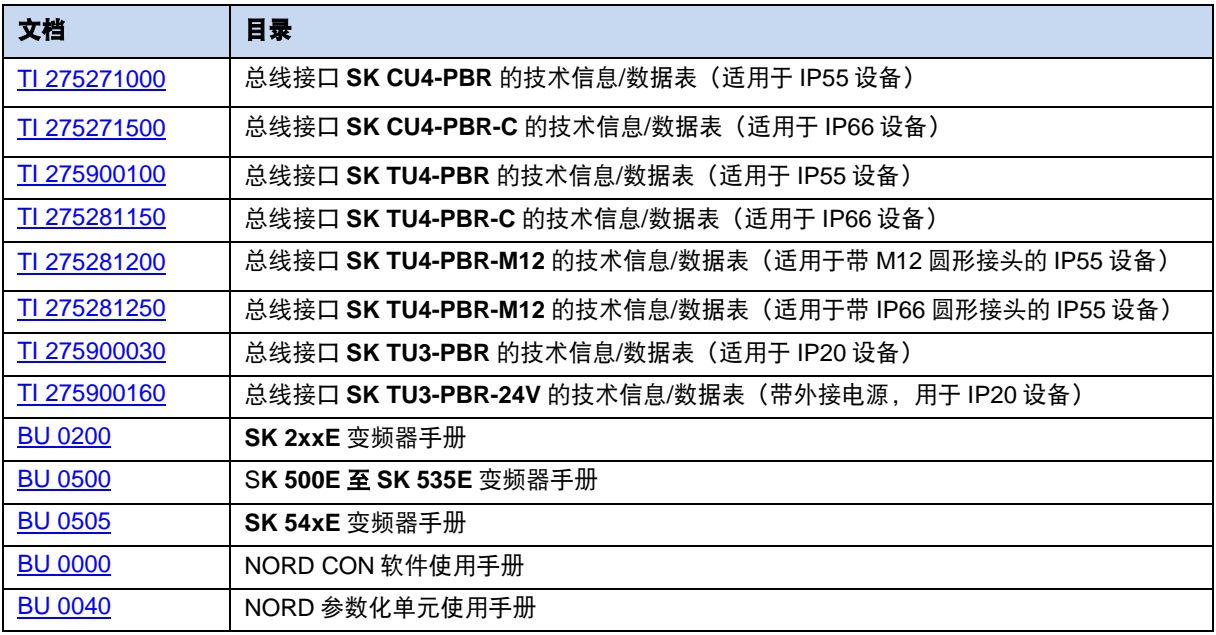

# 软件

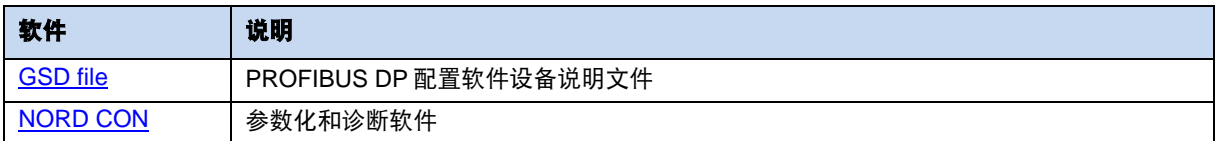

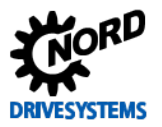

# 关键词索引

# $\boldsymbol{A}$

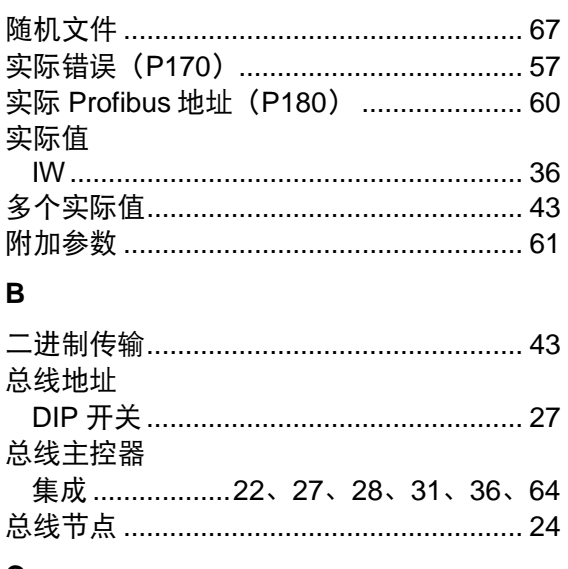

# $\mathbf C$

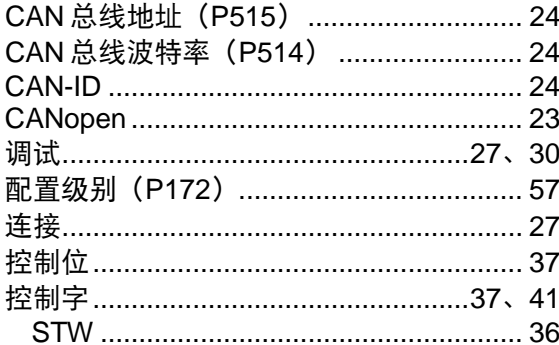

# D

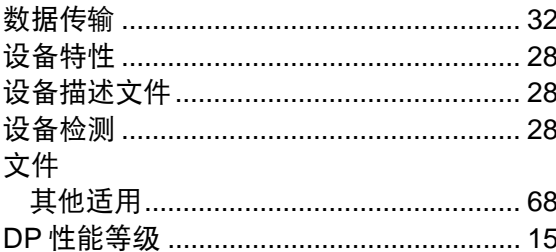

# $\overline{E}$

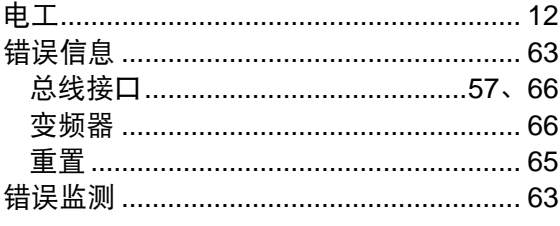

### $\overline{F}$

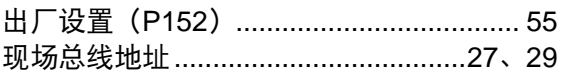

# 

#### M

 $\mathbf{1}$ 

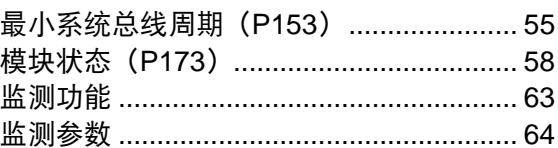

### $\overline{\mathsf{N}}$

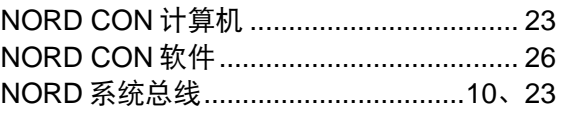

# $\mathbf{o}$

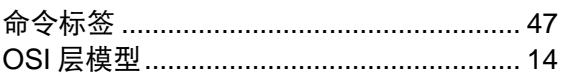

# P

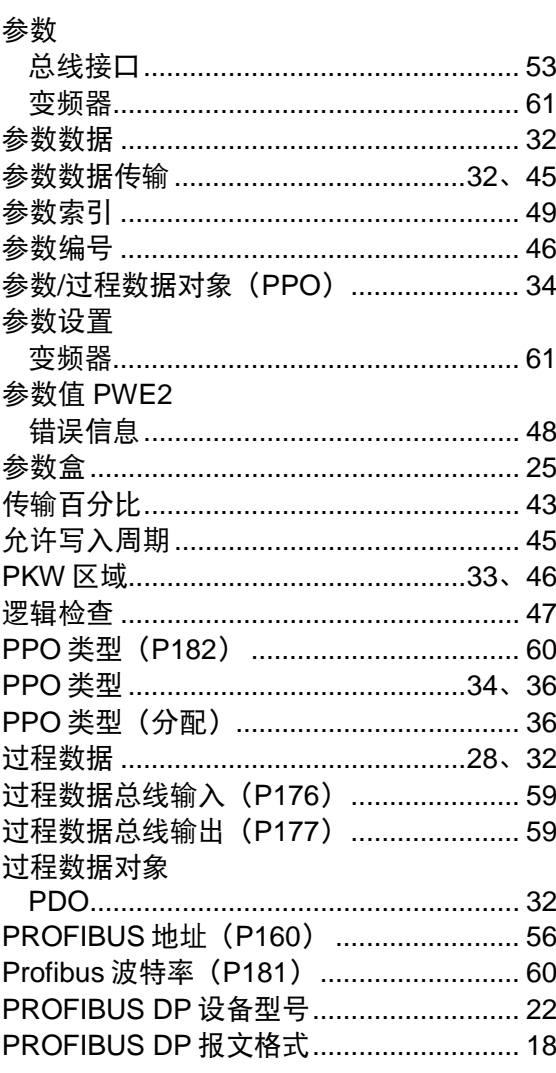

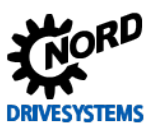

# PROFIBUS DP 总线接口 - NORD 变频器补充手册

# $\mathsf{R}$

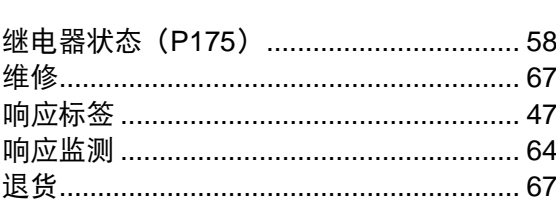

# $\mathbf{s}$

# 服务数据对象

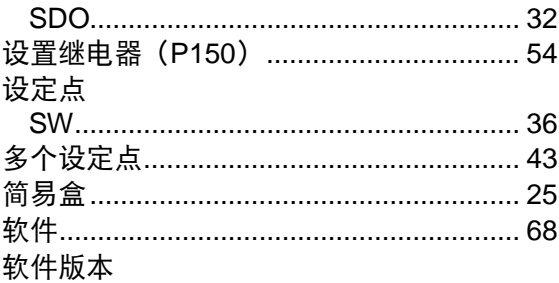

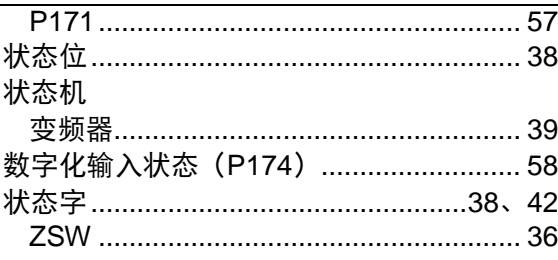

# $\mathbf{T}$

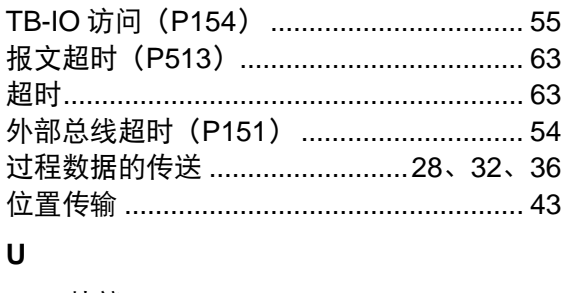

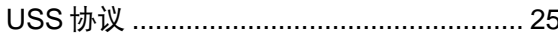

诺德传动集团

集团总部和研发中心 位于德国汉堡附近的巴格特海德市

创新驱动解决方案 服务于各行各业分支领域

机械产品 平行轴、斜齿轮、锥齿轮和蜗轮装置

电气产品 IE2/IE3/IE4 电机

电子产品 集中式和分散式变频器、电机启动器和现场配电系统

**7** 座技术先进的生产基地 供应驱动零部件

**5** 大洲 **36** 个国家的子公司和销售合作伙伴 可提供本地库存、组装、生产、技术支持和客户服务

遍布全球各地的 **3,600** 多名员工 为客户创造完善的解决方案

**www.nord.com/locator**

## 诺德(中国)传动设备有限公司

地址:苏州工业园区长阳街 510 号 邮编: 215026 电话: +86-512-8518 0277 传真:+86-512-8518 0278 info@nord.com.cn, www.nord.com

诺德驱动集团成员

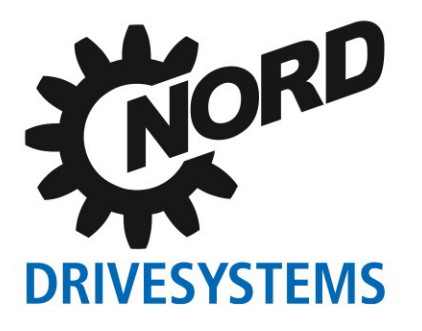